# **Notas da Versión de Debian 11 (bullseye), 64-bit little-endian PowerPC**

**Proxecto de Documentación Debian (https://www.debian.org/doc/)**

April 17, 2024

Este programa é software libre: vostede pode redistribuílo e/ou modificalo baixo os termos da Licenza pública Xeral de GNU versión 2, publicada pola Free Software Foundation.

Este programa é distribuído coa esperanza de que sexa útil, pero SEN NINGUNHA GARANTÍA; nin sequera a garantía implícita de COMERCIALIDADE ou ADECUACIÓN PARA ALGÚN PROPÓSITO PAR-TICULAR. Consulte a Licenza Pública Xeral GNU para máis información.

Debería ter recibido unha copia da Licenza pública xeral GNU xunto con este programa; se non fora así, escríballe á Free Software Foundation Inc., 51 Franklin Street, Fifth Floor, Boston, MA 02110-1301, USA.

A licenza tamén pode consultarse en https://www.gnu.org/licenses/gpl-2.0.html e /usr/ share/common-licenses/GPL-2 nos sistemas Debian.

# **Contents**

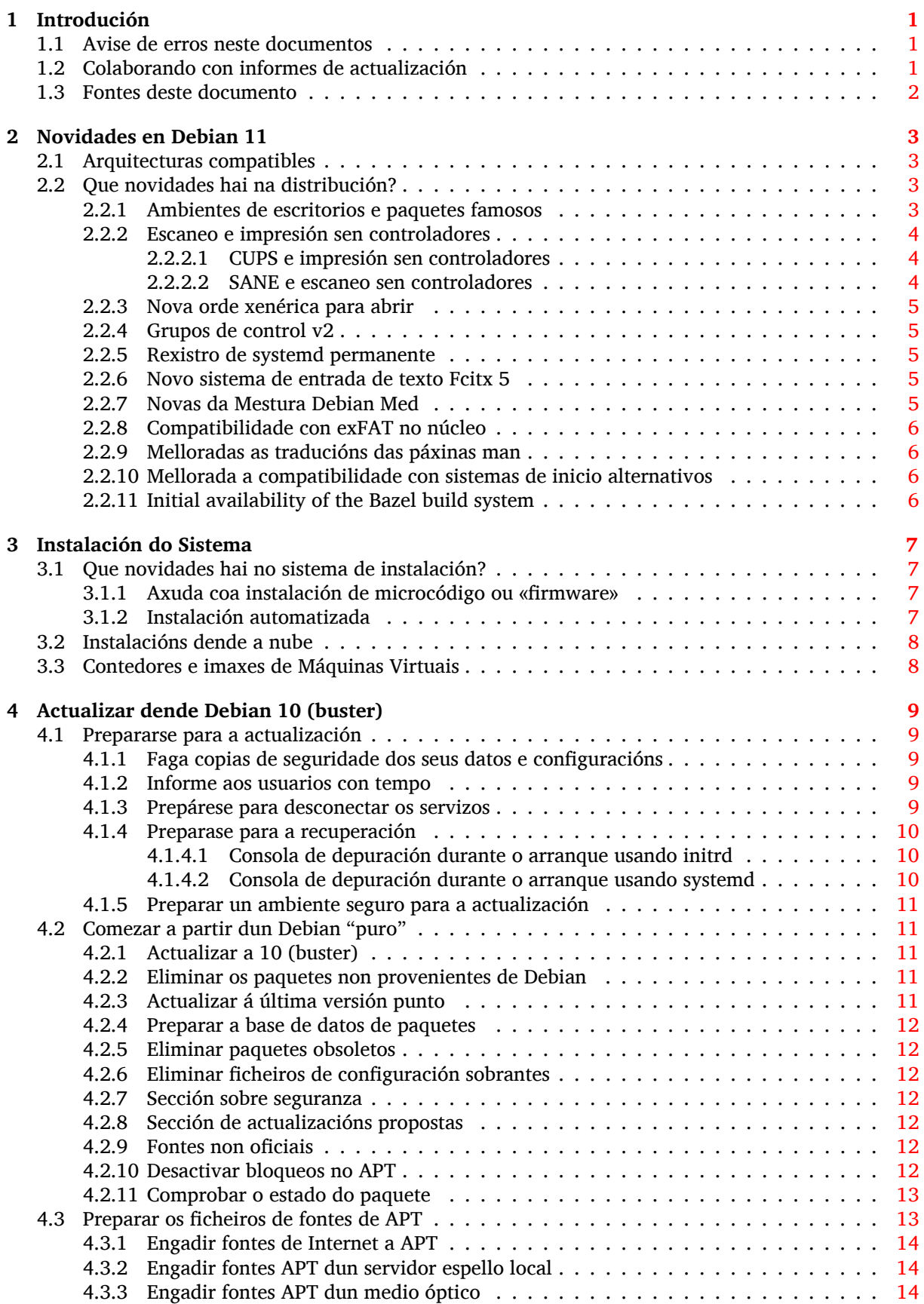

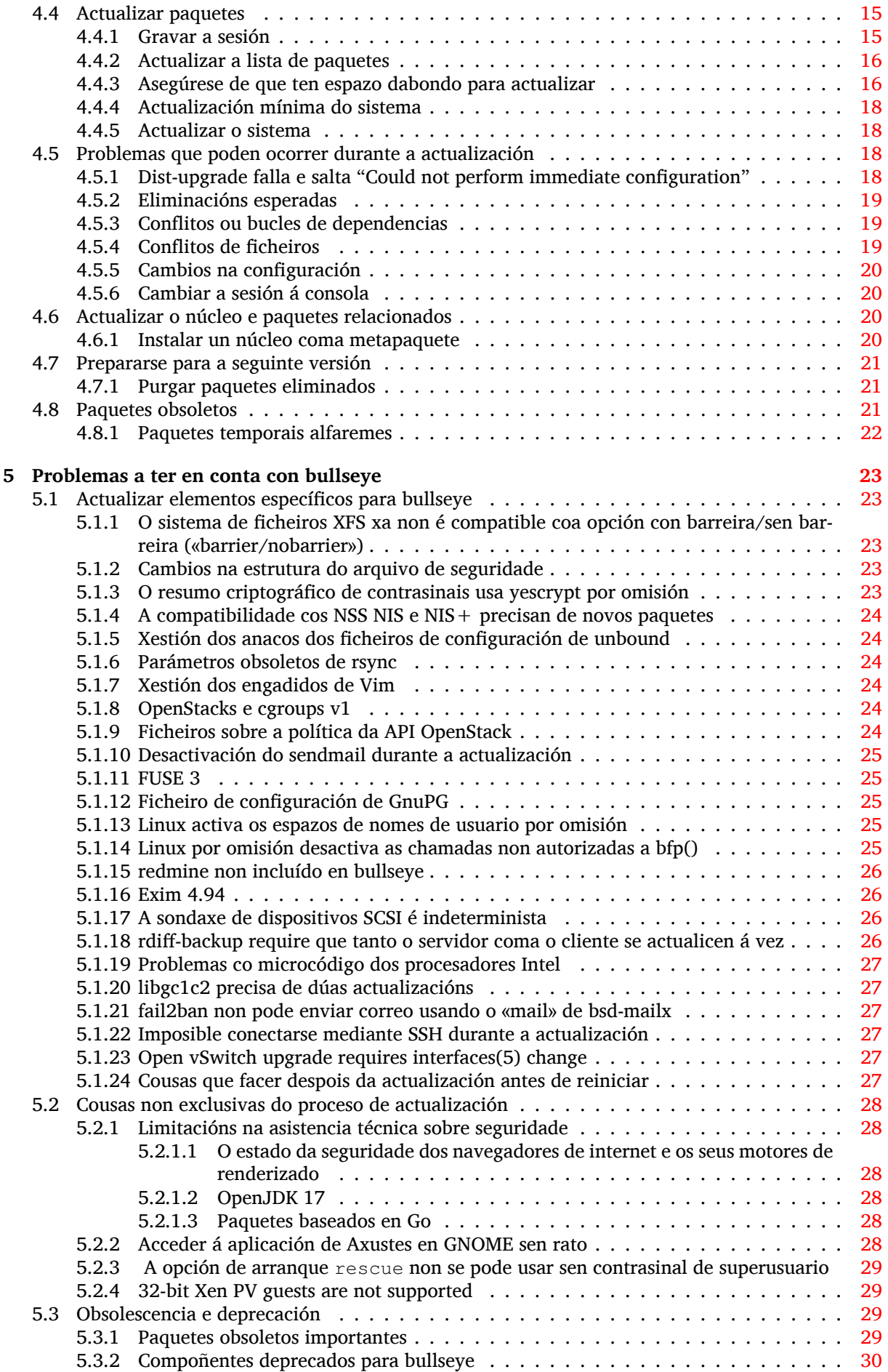

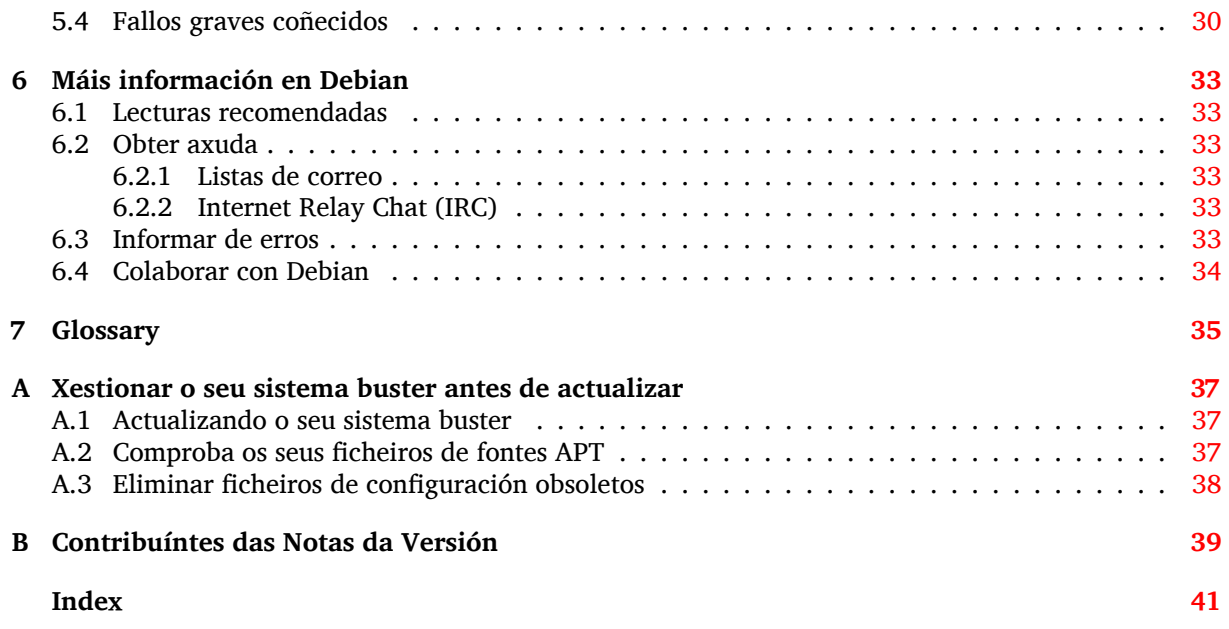

# <span id="page-6-3"></span><span id="page-6-0"></span>**Chapter 1**

# **Introdución**

O obxectivo deste documento é informar aos usuarios da distribución Debian sobre os principais cambios na versión 11 (alcumada bullseye).

As notas da versión conteñen máis información sobre como se pode actualizar de forma segura dende a versión 10 (alcumada buster) á versión actual e informan aos usuarios dos posibles problemas que se sabe poden ocorrer.

Podes obter a última versión deste documento en https://www.debian.org/releases/bullseye/ releasenotes.

#### [CAUTION](https://www.debian.org/releases/bullseye/releasenotes)

Teña en conta que é imposible amosar todos os problemas que se coñecen, polo que foi necesario facer unha selección baseándose na probabilidade de que ocorran e o seu impacto.

Lembre que só lle damos asistencia técnica para actualizar dende a versión de Debian anterior (neste caso, actualizar dende buster). Se necesitas actualizar dende versións anteriores, suxerímoslle que lea as edicións anteriores das notas da versión e actualice antes a buster.

# **1.1 Avise de erros neste documentos**

Probamos todos os diferentes pasos descritos neste documento para realizar a actualización e intentamos anticiparnos a todos os problemas que se poidan atopar os nosos usuarios.

<span id="page-6-1"></span>De todas formas se vostede cre que atopou un fallo (información errónea ou ausente) nesta documentación, por favor abra unha petición no sistema de seguimento de fallos (https://bugs.debian. org/) sobre o paquete release-notes. Revise os informes de fallos anteriores (https://bugs. debian.org/release-notes) en caso de que alguén xa informara sobre o problema que atopou. Engada sen medo nova información aos informes xa existentes se pode contribuír con contido para este documento.

Agradecémoslle, e animámoslle a, que e[ngada parc](https://bugs.debian.org/)[hes nas fontes do documento x](https://bugs.debian.org/release-notes)unto cos informes. Pode obter máis información de como obter as fontes deste documento en Section 1.3.

# **1.2 Colaborando con informes de actualización**

<span id="page-6-2"></span>Toda colaboración por parte dos usuarios relacionada coas actualizacións dende bu[ster](#page-7-0) a bullseye é benvida. Se esta disposto a compartir información por favor abra unha petición no sistema de seguimento de fallos (https://bugs.debian.org/) sobre o paquete upgrade-reports coas súas achegas. Pedímoslle que comprima todos os ficheiros que engada (usando **gzip**).

Por favor inclúa a seguinte información cando envíe o seu informe de actualización:

[•](https://bugs.debian.org/) O estado da súa base de datos de paquetes antes e despois da actuali[zación: O estado da base](https://bugs.debian.org/) de datos de dpkg pódese obter dende /var/lib/dpkg/status; tamén engada o estado dos <span id="page-7-1"></span>paquetes de apt, indicado en /var/lib/apt/extended\_states. Debería ter feito unha copia de seguridade antes de actualizar, tal como se indica en Section 4.1.1, pero tamén pode atopar copias de seguridade de /var/lib/dpkg/status en /var/backups.

- Os rexistros da sesión creados con **script**, tal como se indica en Section 4.4.1.
- Os seus rexistros de apt, dispoñibles en /var/log/apt/term.log[; ou](#page-14-2) os rexistros de **aptitude**, dispoñibles en /var/log/aptitude.

#### **NOTE**

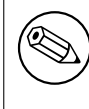

Debería revisar con calma e eliminar calquera información persoal e/ou confidencial dos rexistros antes de incluílos no seu informe de fallos, posto que a información publicarase nunha base de datos pública.

# **1.3 Fontes deste documento**

<span id="page-7-0"></span>As fontes deste documento están en formato DocBook XML. A versión HTML é xerada con docbook-xsl e xsltproc. A versión en PDF xérase usando dblatex ou xmlroff. As fontes das Notas de Versión atópanse no repositorio Git do *Proxecto de Documentación Debian*. Pode usar a interface na rede (https://salsa.debian.org/ddp-team/release-notes/) para acceder aos ficheiros individuais a través da rede e ver os seus cambios. Para máis información sobre como acceder a Git consulte as páxinas de información sobre SCV do Proxecto de Documentación Debian (https://www.debian. org/doc/vcs).

# <span id="page-8-4"></span><span id="page-8-0"></span>**Chapter 2**

# **Novidades en Debian 11**

A Wiki (https://wiki.debian.org/NewInBullseye) ten máis información sobre este tema.

# **2.1 Arquitecturas compatibles**

A[s segu](https://wiki.debian.org/NewInBullseye)intes arquitecturas teñen compatibilidade oficial para Debian 11:

- <span id="page-8-1"></span>• Ordenadores de 32 (i386) e 64 bits (amd64)
- ARM de 64 bits (arm64)
- ARM con Interface Binaria Incrustada [EABI] (armel)
- ARMv7 (ABI de Interface binaria incrustada [EABI] con unidade de coma flotante en hardware [hard-float], armhf)
- MIPS de extremidade menor (mipsel)
- MIPS de 64 bits con extremidade menor (mips64el)
- PowerPC de 64 bits con extremidade menor (ppc64el)
- IBM System z (s390x)

Pode obter máis información sobre o estado da adaptación e información específica a cada adaptación nas páxinas sobre as arquitecturas de Debian (https://www.debian.org/ports/).

# **2.2 Que novidades hai na distribución?**

<span id="page-8-2"></span>Est[a nova versión de Debian volve a ter mo](https://www.debian.org/ports/)itos máis programas ca en buster; a distribución inclúe máis de 11294 paquetes novos, chegando a un total de 59551 paquetes. A maioría dos programas na distribución están actualizados: máis de 42821 paquetes, o 72% dos paquetes de buster. Ademais, un gran número de paquetes (máis de 9519 paquetes, 16% dos paquetes en buster) foron eliminados da distribución por cadansúa razón. Estes paquetes non terán máis actualizacións e serán marcados coma «obsoletos» nos clientes de xestión de paquetes. Véxase Section 4.8.

#### **2.2.1 Ambientes de escritorios e paquetes famosos**

Debian volve a ofrecer varios ambientes e aplicacións de escrit[orio.](#page-26-2) Inclúense o ambiente de escritorio GNOME 3.38, KDE Plasma 5.20, LXDE 11, LXQt 0.16, MATE 1.24, e Xfce 4.16; entre outros.

<span id="page-8-3"></span>As aplicacións de produtividade tamén foron actualizadas, xunto cos programas de ofimática:

- LibreOffice foi actualizado á versión 7.0;
- Calligra foi actualizado á versión 3.2.
- GNUcash foi actualizado á versión 4.4;

Esta actualización inclúe as actualizacións dos seguintes programas, entre outros:

<span id="page-9-3"></span>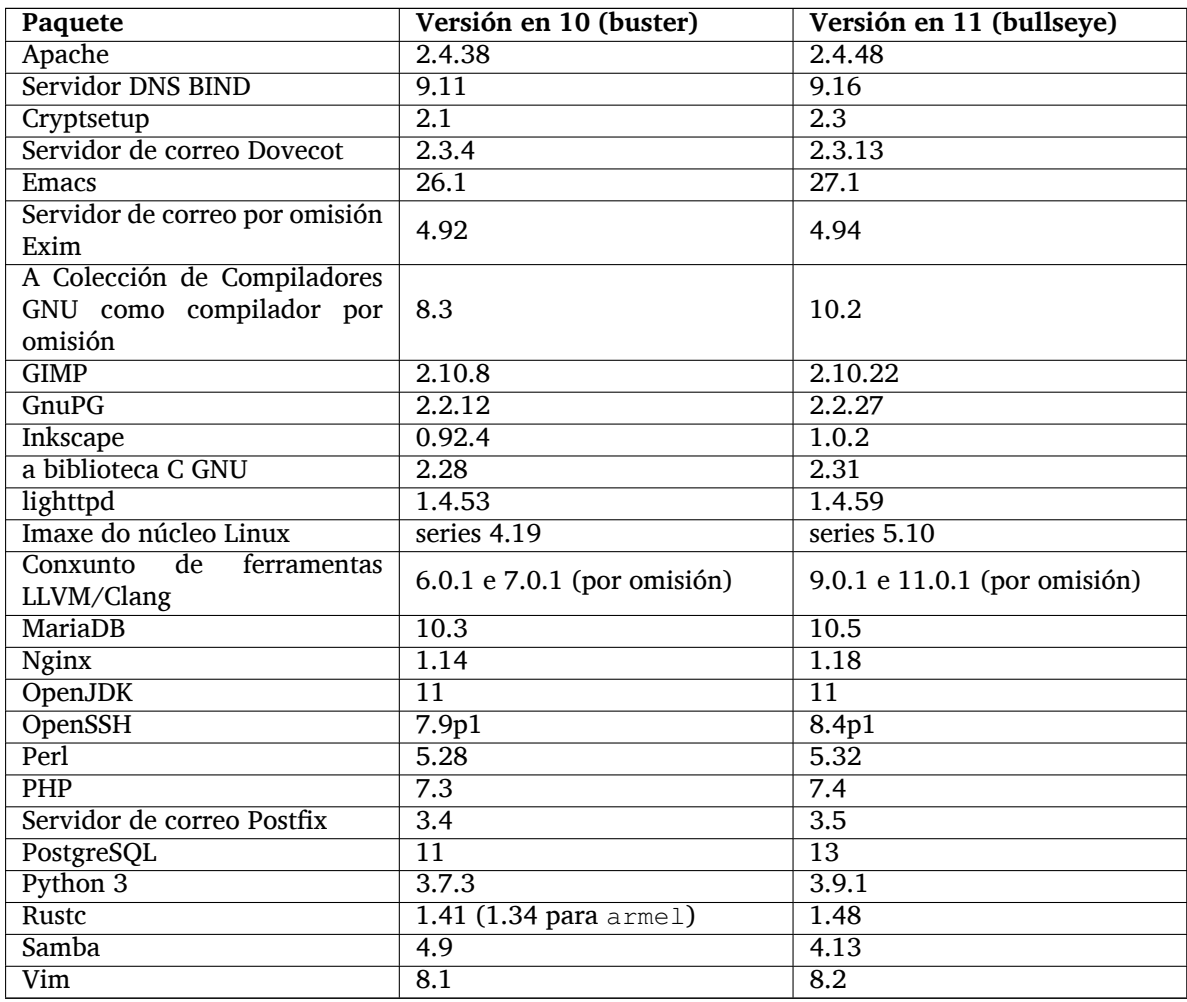

# **2.2.2 Escaneo e impresión sen controladores**

É cada vez máis frecuente, tanto imprimindo con CUPS e escaneando con SANE, que se poidan facer sen controladores específicos ao modelo (que poden non ser libres); especialmente no caso dos dispositivos producidos nos últimos cinco anos.

#### <span id="page-9-0"></span>**2.2.2.1 CUPS e impresión sen controladores**

<span id="page-9-1"></span>As impresoras modernas, estean conectadas por cable ou sen fíos, xa poden usar a impresión sen controladores (https://wiki.debian.org/CUPSQuickPrintQueues) de CUPS e cups-filters, tal coma se indica nas Notas da Versión de buster (https://www.debian.org/releases/buster/ amd64/release-notes/ch-whats-new.html#driverless-printing). Debian 11 "bullseye" inclúe o novo paquete ipp-usb, que é recomendado por cups-daemon e usa o p[rotocolo independente](https://wiki.debian.org/CUPSQuickPrintQueues) [IPP-ove](https://wiki.debian.org/CUPSQuickPrintQueues)r-USB (https://wiki.debian.org/CUPSDriverlessPrinting#ippoverusb) compatible con moitas impr[esoras modernas. Isto lle pe](https://www.debian.org/releases/buster/amd64/release-notes/ch-whats-new.html#driverless-printing)rmite a un dispositivo USB comportarse coma un dispositivo de rede, estendendo a impresión sen controladores para incluír as impresoras por USB. Os detalles específicos explícanse na wiki (https://wiki.debian.org/CUPSDriverlessPrinting# [ipp-usb](https://wiki.debian.org/CUPSDriverlessPrinting#ippoverusb)).

O ficheiro de servizo de systemd incluído no paquete ipp-usb arranca o daemon ipp-usb cando se conecta unha impresora por USB, permitindo a impresión. Por defecto cups-browsed deberíaa configurar automaticamente, [pero tam](https://wiki.debian.org/CUPSDriverlessPrinting#ipp-usb)én se pode configurala de forma manual cunha cola de impresión local sen controladores (https://wiki.debian.org/SystemPrinting).

#### **2.2.2.2 SANE e escaneo sen controladores**

<span id="page-9-2"></span>[O sistema de fondo sen](https://wiki.debian.org/SystemPrinting) controladores oficial de SANE é [sane-escl](https://wiki.debian.org/SystemPrinting) do paquete libsane1. Outro sistema de fondo sen controladores desenvolto de forma independente é sane-airscan. Os dous sis<span id="page-10-5"></span>temas entenden o protocolo eSCL (https://wiki.debian.org/SaneOverNetwork#escl), pero sane-airscan tamén pode usar o protocolo WSD (https://wiki.debian.org/SaneOverNetwork# wsd). Os usuarios deberían pensar en ter os dous sistemas no seu ordenador.

eSCL e WSD son protocolos de rede. Polo tanto poden operar a través dunha conexión USB se o dispositivo é un dispositivo [IPP-over](https://wiki.debian.org/SaneOverNetwork#escl)-USB (IPP sobre USB, véxase enriba). Teña en conta que libsane1 recomenda o paquete ipp-usb. Isto fai que [o dis](https://wiki.debian.org/SaneOverNetwork#wsd)positivo adecuado xa se configure automaticamente para usar o controlador do sistema de fondo sen controladores cando se conecta a un porto USB.

#### **2.2.3 Nova orde xenérica para abrir**

<span id="page-10-0"></span>Unha nova orde **open** está dispoñible coma un alcume máis cómodo de **xdg-open** (por omisión) ou de **run-mailcap**. Isto xestiónao o sistema update-alternatives(1) (https://manpages.debian.org/ /bullseye/dpkg/update-alternatives.1.html). O seu obxectivo é seu uso interactivo dende a liña de ordes, para abrir os ficheiros dende cadansúa aplicación por defecto, que pode ser un programa con gráficos se hai algún dispoñible.

#### **2.2.4 Grupos de control v2**

<span id="page-10-1"></span>En bullseye, systemd usa por defecto os grupos de control v2 (cgroupv2), que proporcionan unha xerarquía de control dos recursos unificada. Hai parámetros da liña de ordes do núcleo para seleccionar os cgroups vellos se se necesita; véxanse as notas de OpenStack na sección Section 5.1.8.

#### **2.2.5 Rexistro de systemd permanente**

En bullseye systemd ten activado por omisión o rexistro permanente, gardando [os fic](#page-29-4)heiros en /var/ log/journal/. Consulte systemd-journald.service(8) (https://manpages.debian.org//bullseye/ systemd/systemd-journald.service.8.html) para máis información; fíxese que en Debian o rexistro pódese ler polos membros do grupo adm, xunto co grupo por omisión systemd-journal.

<span id="page-10-2"></span>Isto non debería influír con ningún daemon rexistrador, por exemplo  $rsyslog$ , pero os usuarios que non usen as característica[s especiais do susodito daem](https://manpages.debian.org//bullseye/systemd/systemd-journald.service.8.html)on deberían pensar en desinstalalo e comezar a usar só este rexistro.

### **2.2.6 Novo sistema de entrada de texto Fcitx 5**

<span id="page-10-3"></span>O Fcitx 5 é un sistema para introducir texto en chinés, xaponés, coreano e moitas outras linguas. É o descendente do famoso Fcitx 4 en buster. A nova versión é compatible con Wayland e ten unha mellor compatibilidade cos engadidos. Pódese atopar máis informaciónna wiki (https://wiki.debian. org/I18n/Fcitx5).

#### **2.2.7 Novas da Mestura Debian Med**

O equipo de Debian Med está axudando na loita contra o COVID-19 empaquetando programas para a investigación do virus a nivel secuencial, e para loitar contra a pandemia coas ferramentas usadas en epidemioloxía. Continuarán facendo ese traballo no seguinte ciclo de versións, centrándose nas ferramentas de aprendizaxe automática usadas tanto en epidemioloxía e viroloxía.

<span id="page-10-4"></span>Ademais de engadir novos paquetes do campo da medicina e a ciencia, un numero crecente de paquetes conseguiu a asistencia técnica de Integración Continua.

Moitas aplicacións que precisan seren de baixo consumo poden aproveitarse de SIMD a esgalla (https://wiki.debian.org/SIMDEverywhere). Esta biblioteca permite que os paquetes estean dispoñibles en moitas das plataformas de hardware compatibles con Debian (importante para arm64) pero mantendo o beneficio no rendemento que dan os procesadores compatibles con extensións vectoriais, por exemplo AVX en amd64, ou NEON en arm64.

Para instalar os paquetes mantidos polo equipo Debian Med instale os metapaq[uetes chamados](https://wiki.debian.org/SIMDEverywhere) med-*\**, na versión 3.6.x en Debian bullseye. Bótelle unha ollada as tarefas de Debian Med (https: //blends.debian.org/med/tasks) para ver un listado completo dos programas de temática médica e biolóxica dispoñibles en Debian.

# **2.2.8 Compatibilidade con exFAT no núcleo**

<span id="page-11-4"></span>bullseye é a primeira versión que inclúe un núcleo Linux compatible co sistema de ficheiros exFAT, e selecciónase por omisión ao montar un sistema de ficheiros exFAT. Polo tanto xa non é preciso usar a implementación incluída no paquete exfat-fuse. Para poder seguir usando a implementación FUSE deberase chamar a**mount.exfat-fuse** directamente ao montar un sistema de ficheiros exFAT.

<span id="page-11-0"></span>Os autores da implementación do exFAT no núcleo Linux distribúen as ferramentas para crear e comprobar os sistemas de ficheiros exFAT no paquete exfatprogs. Ou tamén se pode usar as ferramentas implementadas de forma independente do paquete exfat-utils, pero non se poden instalar ámbolos dous paquetes á vez. Recomendamos mudarse ao paquete exfatprogs, pero ande con tento, que os parámetros das ordes poden ser incompatibles.

# **2.2.9 Melloradas as traducións das páxinas man**

Melloráronse os manuais de varios proxectos, por exemplo systemd, util-linux, OpenSSH e Mutt; en moitas linguas, por exemplo as páxinas francesas, españolas ou macedonias. Para beneficiarse destes cambios instale manpages-*xx* (*xx* é o código do idioma que precise).

<span id="page-11-1"></span>Durante a vida útil da versión bullseye as actualizacións e melloras nas traducións subiranse ao arquivo backports.

# **2.2.10 Mellorada a compatibilidade con sistemas de inicio alternativos**

<span id="page-11-2"></span>Por omisión Debian usa systemd como sistema de inicio. En bullseye pódese atopar unha variedade de sistemas de inicio diferentes, por exemplo o «SystemV» e OpenRC, e a maioría de ambientes de escritorio funcionan sobre os diferentes sistemas de inicio. Pode atopar máis información sobre como cambiar de sistema de inicio (e onde atopar información sobre os problemas que lle poidan xurdir ao non usar «systemd») na wiki de Debian (https://wiki.debian.org/Init).

# **2.2.11 Initial availability of the Bazel build system**

<span id="page-11-3"></span>The Bazel [build system](https://wiki.debian.org/Init) (https://bazel.build/) is available in Debian starting with this release. This is a bootstrap variant that doesn't include local versions of the extended Bazel ecosystem. However, the current package does provide identical functionality to core upstream Bazel, with the advantage of convenient Debian package management for the installation. While building Debian packages is not curr[ently recommended](https://bazel.build/) yet, any software that supports Bazel builds should build normally using the bazel-bootstrap package. This includes build-time downloads of required dependencies.

The Debian Bazel Team (https://salsa.debian.org/bazel-team/meta) is working to package an extensible version of Bazel for future Debian releases. This extensible version will allow additional components of the Bazel ecosystem to be included as native Debian packages. More importantly, this ver[sion will allow Debi](https://salsa.debian.org/bazel-team/meta)an packages to be built using Bazel. Contributions to the team are welcome!

# <span id="page-12-0"></span>**Chapter 3**

# **Instalación do Sistema**

O Instalador de Debian é o instalador de sistemas oficial para Debian. Permite escoller entre unha variedade de métodos de instalación. Os métodos dispoñibles para a instalación no seu sistema dependen da súa arquitectura.

Pódense atopar imaxes do instalador para bullseye xunto coa Guía de Instalación na páxina de Debian (https://www.debian.org/releases/bullseye/debian-installer/).

A Guía de Instalación tamén se inclúe no primeiro disco do paquete oficial de discos DVD de Debian (CD/Blu-Ray) dispoñible en:

/doc/install/manual/*idioma*/index.html

Tamén lle pode interesar a lista de erratas (https://www.debian.org/releases/bullseye/ debian-installer/index#errata) para debian-installer, para obter unha lista dos problemas coñecidos.

# **3.1 Que novidade[s hai no sis](https://www.debian.org/releases/bullseye/debian-installer/index#errata)tema de instalación?**

Houbo moito desenvolvemento no Instalador de Debian dende a versión oficial anterior Debian 10, o que se traduce nunha mellor compatibilidade cos dispositivos e algunhas novas propiedades e melloras.

<span id="page-12-1"></span>Se esta interesado nun resumo dos cambios feitos dende buster consulte o aviso da versión para as versións beta e RC de bullseye dispoñibles no rexistro de novas (https://www.debian.org/devel/ debian-installer/News/) do Instalador de Debian.

#### **3.1.1 Axuda coa instalación de m[icrocódigo ou](https://www.debian.org/devel/debian-installer/News/) «firmware»**

Para solucionar o problema de que os dispositivos periféricos precisen cargar cadanseu microcódigo no arranque, engadímoslle unha nova característica ao instalador. Se algún dispositivo precisa instalar microcódigo o instalador intentará engadilo ao sistema, seguindo unha relación entre o ID do dispositivo e os nomes dos ficheiros co microcódigo.

<span id="page-12-2"></span>Esta nova característica só se atopa nas imaxes non oficiais que inclúen microcódigo (vexase https://www.debian.org/ releases/bullseye/debian-installer/#firmware\_nonfree (https://www.debian.org/releases/bullseye/ debian-installer/#firmware\_nonfree)). Como o microcódigo non soe ser compatible coas DFSG (Directrices en Debian para os Programas Libres), polo que non se pode distribuír dende o repositorio principal de Debian.

[Se ten problemas relacionados co microcódigo \(ou a](https://www.debian.org/releases/bullseye/debian-installer/#firmware_nonfree) ausencia de) consulte o capítulo da guí[a de insta](https://www.debian.org/releases/bullseye/debian-installer/#firmware_nonfree)lación relacionado (https://www.debian.org/releases/bullseye/amd64/ch06s04#completing-installe

#### **3.1.2 Instalación automatizada**

[Algúns cambios tam](https://www.debian.org/releases/bullseye/amd64/ch06s04#completing-installed-system)én implican cambios na compatibilidade do instalador coa instalación automatizada usando ficheiros preconfigurados. Isto significa que se vostede xa tiña ficheiros de configuración que funcionaban co instalador de buster non espere que lle funcionen no novo instalador sen modificalos.

<span id="page-12-3"></span>A Guía de Instalación (https://www.debian.org/releases/bullseye/installmanual) ten un apéndice actualizado con moita documentación sobre a preconfiguración.

# **3.2 Instalacións dende a nube**

O equipo da nube (https://wiki.debian.org/Teams/Cloud) publica Debian bullseye para varios servizos populares de computación na nube, incluíndo:

- <span id="page-13-0"></span>• OpenStack
- [Amazon We](https://wiki.debian.org/Teams/Cloud)b Services
- Microsoft Azure

As imaxes da nube provén pancas automáticas mediante cloud-init e priorizan un arranque rápido usando paquetes do núcleo e configuracións do GRUB especificamente optimizados. As imaxes compatibles con diferentes arquitecturas están dispoñibles onde se necesitaren e o equipo da nube pensa en espremer ao límite todas as vantaxes que ofrece o servizo na nube.

O equipo da nube actualizará as imaxes ate o fin do período de mantemento a longo prazo [LTS] de bullseye. Sacaranse novas imaxes tras cada nova versión punto e tras cada actualización de seguridade para os paquetes máis importantes. As políticas de mantemento do equipo da nube pódense atopar aquí (https://wiki.debian.org/Cloud/ImageLifecycle).

Máis información en cloud.debian.org (https://cloud.debian.org/) e na wiki (https:// wiki.debian.org/Cloud/).

# **3.3 Contedores [e imaxes d](https://cloud.debian.org/)e Máquinas Virtuais**

Están dispoñibles imaxes de contedores de varias arquitecturas con Debian bullseye en Docker Hub (https://hub.docker.com/\_/debian). Ademais das imaxes normalizadas tamén está dispoñible unha variante "estilizada" que reduce o uso do disco.

<span id="page-13-1"></span>As imaxes de máquinas virtuais para o xestor de MV de Hashicorp Vagrant publícanse en [Vagrant](https://hub.docker.com/_/debian) Cloud (https://app.vagrantup.com/debian).

# <span id="page-14-0"></span>**Chapter 4**

# **Actualizar dende Debian 10 (buster)**

# **4.1 Prepararse para a actualización**

<span id="page-14-1"></span>Suxerímoslle que antes de actualizar tamén lea a información en Chapter 5. Ese capítulo trata os problemas que se poden atopar e que non están directamente relacionados co proceso de actualización, pero que de todas formas poden ser importante coñecelos antes de comezar.

#### **4.1.1 Faga copias de seguridade dos seus datos e config[ur](#page-28-0)acións**

Antes de actualizar o seu sistema recomendámoslle que faga unha copia de seguridade completa, ou polo menos faga copias de seguridade dos seus datos e configuracións que lle sexan imprescindibles. As ferramentas e procesos de actualización son bastante fiables, pero se lle ocorre algo ao ordenador no medio dunha instalación pode quedar cun sistema moi danado.

<span id="page-14-2"></span>Ao facer as copias de seguridade ocúpese primeiro dos contidos de /etc, /var/lib/dpkg, /var/ lib/apt/extended\_states e a saída de dpkg --get-selections "\*" (as comiñas importan). Se usa **aptitude**para xestionar os paquetes no seu sistema tamén terá que copiar /var/lib/aptitude/ pkgstates.

O proceso de actualización en si non modifica nada do cartafol /home. Porén, algunhas aplicacións (p.e partes da suite de Mozilla e os ambientes de escritorio GNOME e KDE) poden sobrescribir as configuracións de usuario existentes con valores por omisión cando se inicia por primeira vez unha versión. Como precaución, debería facer unha copia de seguridade dos ficheiros e cartafoles ocultos ("ficheiros punto") no cartafol propio de cada usuario. Esta copia de seguridade pode axudar a restaurar ou recrear as configuracións previas. Tamén lles debería informar aos usuarios disto.

Calquera operación de instalación de paquetes deberase executar con permisos de superusuario, polo que acceda coma root, usando **su** ou **sudo** para ter os permisos necesarios.

A actualización ten algunhas precondicións; deberíaas consultar antes sequera de comezar a actualización.

#### **4.1.2 Informe aos usuarios con tempo**

É boa idea informar a todos os usuarios antes de tempo de calquera actualización que planee, inda que os usuarios accedendo a través de **ssh** non debería decatarse dos cambios, e deberían poder traballar sen problemas.

<span id="page-14-3"></span>Se quere ser máis cautelosos, faga copias de seguridade ou desmonte a partición /home antes de actualizar.

O núcleo actualizarase cando se actualice a bullseye, polo que terá que reiniciar. Normalmente isto faise despois de que remate a actualización.

### **4.1.3 Prepárese para desconectar os servizos**

<span id="page-14-4"></span>Poden haber servizos ofrecidos polo sistema que están asociados cos paquetes que están incluídos na actualización. Se isto é así os servizos se pararán durante a actualización mentres o paquete correspondente é substituído e configurado. Durante este tempo estes servizos non estarán dispoñibles.

<span id="page-15-6"></span>O tempo exacto que tarde o sistema en estar operativo dependerá do número de paquetes a actualizar, e tamén inclúe o tempo que o administrador tarde respondendo as preguntas de configuración durante a actualización dos paquetes. Teña en conta que se non esta atento durante o proceso de actualización e o sistema fai preguntas é probable que os servizos non estean dispoñibles<sup>1</sup> durante bastante tempo.

Se o sistema a actualizar prové servizos críticos para os usuarios ou para a rede<sup>2</sup>, pódese reducir o tempo que non estea dispoñible se actualiza o mínimo do sistema, tal como se describe en Section 4.4.4, seguido dunha actualización do núcleo e reiniciar, e entón actualizas os paquetes asociados cos servizos críticos. Actualiza estes paquetes antes de facer unha actualización comple[ta](#page-15-3) descrita en Section 4.4.5. Desta forma podes estar seguro de que estes servizos críticos seguen a funcionar dura[n](#page-15-4)te a actualiz[ación](#page-23-0), tarde o que tarde.

#### **4.1.4 Preparase para a recuperación**

Inda que Debian intenta que o seu sistema arranque sempre, sempre pode ser que atope problemas ao reiniciar tras unha actualización. Algúns problemas coñecidos están documentados neste e no resto dos capítulos das Notas da Versión.

<span id="page-15-0"></span>Por esta razón asegúrese de que é capaz de recuperar o sistema se non o pode arrancar ou, nos sistemas de acceso remoto, non poda conectarte á rede.

Se está actualizando de forma remota a través de **ssh** recomendámoslle de que tome as precaucións necesarias para poder acceder ao servidor a través dunha terminal remota. Existe a posibilidade de que, tras actualizar o núcleo e reiniciar, deberá arranxar a configuración do sistema dende unha consola local. E, se o sistema se reiniciara durante a instalación, pode ser que teña que arranxar o sistema dende unha consola local.

Para recuperacións de emerxencia recomendamos usar o *modo de recuperación* do Instalador de Debian bullseye. A vantaxe de usar o instalador é que pode escoller entre moitos métodos para atopar cal é o que mellor se adapta á súa situación. Para máis información, por favor consulte a sección "Recuperando un Sistema Escachado"("Recovering a Broken System" na versión inglesa) no capítulo 8 da Guía de Instalación (https://www.debian.org/releases/bullseye/installmanual) e as Preguntas Frecuentes do Instalador de Debian (https://wiki.debian.org/DebianInstaller/FAQ).

Se iso falla necesitará outra forme de arrancar o sistema para podelo reparar. Unha forma é usando a imaxe especial de recuperación, ou unha imaxe dun sistema en memoria (https://www.deb[ian.](https://www.debian.org/releases/bullseye/installmanual) [org/CD/live](https://www.debian.org/releases/bullseye/installmanual)/). Despois de arrancar con iso debería montar o seu sistema de ficheiros raíz e [cambiar](https://wiki.debian.org/DebianInstaller/FAQ) a el con **chroot** [para investigar e arran](https://wiki.debian.org/DebianInstaller/FAQ)xar o problema.

#### **4.1.4.1 Consola de depuración durante o arranqu[e usando initrd](https://www.debian.org/CD/live/)**

O paquete initramfs-tools inclúe unha terminal de ordes para a depuración<sup>3</sup> nos initrd que xera. Se por exemplo o initrd non é capaz de montar o seu sistema de ficheiros raíz entre nesta consola de depuración, que inclúe comandos básicos, para axudar a discernir o problema e arranxalo.

<span id="page-15-1"></span>Cousas básicas a ter en conta: que estean os ficheiros correctos dos dispositivos en /dev, que módulos se cargarán (cat /proc/modules), e a saída de **dmesg**, para atopar erros ao [c](#page-15-5)argar controladores. A saída de **dmesg** tamén amosará que ficheiros de dispositivo foron asignados a cada disco; debería contrastalo contra a saída de echo \$ROOT para estar seguro de que o sistema de ficheiros raíz está no dispositivo axeitado.

Se non consegue arranxar o problema, escribindo exit sacaralle da consola de depuración e continuará o proceso de arranque dende o punto onde fallou. Por suposto tamén terá que arranxar o problema subxacente e rexenerar o initrd para que non falle no seguinte arranque.

#### **4.1.4.2 Consola de depuración durante o arranque usando systemd**

Se o arranque falla con systemd é posíbel obter unha consola de depuración superusuario cambiando a liña de ordes do núcleo. Se se acada un arranque básico pero algúns servizos fallan pode ser útil engadirlle systemd.unit=rescue.target aos parámetros do núcleo.

<span id="page-15-2"></span><sup>&</sup>lt;sup>1</sup>Se a prioridade de debconf está moi alta pode que non aparezan as preguntas de configuración, pero os servizos que usen respostas por omisión que non son aplicables ao seu sistema non funcionarán.

<sup>2</sup>Por exemplo: os servizos DNS ou DHCP, especialmente cando non haxa outros sistemas redundantes que sigan a funcionar entrementres. No caso do DHCP os usuarios pode que queden desconectados da rede se o tempo de caducidade do préstamo é menor que o tempo que tarde en actualizarse.

<span id="page-15-5"></span><span id="page-15-4"></span><span id="page-15-3"></span> ${}^{3}$ Esta posibilidade pódese desactivar engadindo o parámetro de arranque  $p$ anic=0.

<span id="page-16-5"></span>Se non, o parámetro do núcleo systemd.unit=emergency.target daralle unha consola de superusuario o antes que poida. Porén, isto faise antes de montar o sistema de ficheiros raíz con permisos lectura-escritura. Terá que facelo manualmente con:

```
# mount -o remount,rw /
```
Pode atopar máis información sobre como depurar un arranque falido con systemd no artigo Diagnosticando Problemas de Arranque (https://freedesktop.org/wiki/Software/systemd/ Debugging/).

# **[4.1.5 Preparar un ambiente s](https://freedesktop.org/wiki/Software/systemd/Debugging/)eguro para a actualización**

#### <span id="page-16-0"></span>IMPORTANT

Se estas a usar algún servizo VPN (por exemplo tinc) pensa que pode ser que non estean dispoñibles durante a actualización. Véxase Section 4.1.3.

Para ter un chisco máis de seguridade ao actualizar de forma remota suxerímoslle que execute a actualización nunha consola virtual creada polo programa **screen**, que p[ermit](#page-14-4)e unha reconexión segura e asegurarse de que a actualización non é interrompida inda que a conexión remota falle temporalmente.

# **4.2 Comezar a partir dun Debian "puro"**

<span id="page-16-1"></span>O proceso de actualización descrito neste capítulo foi deseñado para sistemas Debian "puros" e estables. APT controla o que se instala no seu sistema. Se a súa configuración de APT menciona outras fontes, sen contar buster, ou se instalou paquetes de outras versións ou de terceiros, deberías pensar en borrar estas posibles molestias para asegurarte de que a actualización non sufra contratempos.

O ficheiro configuración principal que APT usa para decidir de onde debe descargar os paquetes  $\acute{\text{e}}$  /etc/apt/sources.list, pero tamén pode usar os ficheiros no cartafol /etc/apt/sources. list.d/ - para máis detalles véxase sources.list(5) (https://manpages.debian.org//bullseye/ apt/sources.list.5.html). Se o seu sistema usa varios ficheiros con listas de fontes deberá asegurarse de que se manteñan consistentes.

# **4.2.1 Actualizar a 10 (bust[er\)](https://manpages.debian.org//bullseye/apt/sources.list.5.html)**

Non está permitido actualizar Debian directamente dende versións anteriores a 10 (buster). Podes ver a versión de Debian con:

```
$ cat /etc/debian_version
```
Siga as instrucións en Notas de Versión para Debian 10 (https://www.debian.org/releases/ buster/releasenotes) para actualizar a Debian 10 antes.

# **4.2.2 Eliminar o[s paquetes non proveniente](https://www.debian.org/releases/buster/releasenotes)s de Debian**

Embaixo hai dúas maneiras de atopar os paquetes que non foran instalados por Debian, usando tanto **aptitude** coma **apt-forktracer**. Teña en conta que ningún dos dous é totalmente exacto (p. e. o exemplo que usa aptitude amosará os paquetes que Debian deixou de distribuír, como núcleos vellos).

```
$ aptitude search '?narrow(?installed, ?not(?origin(Debian)))'
$ apt-forktracer | sort
```
# **4.2.3 Actualizar á última versión punto**

<span id="page-16-4"></span>Este proceso asume que o seu sistema está actualizado á última versión punto algo de buster. Se non fixo iso ou non está seguro, siga as instrucións en Section A.1.

### **4.2.4 Preparar a base de datos de paquetes**

<span id="page-17-7"></span><span id="page-17-0"></span>Debería asegurarse de que a base de datos de paquetes está lista antes de seguir coa actualización. Se es usuario de outro xestor de paquetes, como aptitude or synaptic, revise calquera acción pendente. Un paquete programado para instalarse ou eliminarse pode interferir coa actualización. Teña en conta que corrixir isto só é posible se o seu ficheiro de fontes APT inda fai referencia a *buster* e non a *stable* ou *bullseye*; véxase Section A.2.

### **4.2.5 Eliminar paquetes obsoletos**

<span id="page-17-1"></span>É unha boa idea elimi[nar o](#page-42-2)s paquetes obsoletos do sistema antes de actualizar. Poden crear complicacións durante o proceso de actualización, e poden converterse nun risco de seguridade ao non ter mantemento.

# **4.2.6 Elimi[nar ficheiros de configura](#page-26-3)ción sobrantes**

Unha actualización previa pode haber deixado duplicas dos ficheiros de configuración, versións anteriores dos ficheiros, versións engadidas polos mantedores dos paquetes, etc. Eliminar os ficheiros sobrantes desas actualizacións previas axuda a reducir as confusións. Atope tales ficheiros con:

<span id="page-17-2"></span># find /etc -name '\*.dpkg-\*' -o -name '\*.ucf-\*' -o -name '\*.merge-error'

# **4.2.7 Sección sobre seguranza**

<span id="page-17-3"></span>O formato das liñas do ficheiro de fontes de APT que fagan referencia ao arquivo de seguranza foi cambiado, xunto co nome da versión; pasou de buster/updates a bullseye-security. Véxase Section 5.1.2.

# **4.2.8 Sección de actualizacións propostas**

Se tes u[nha s](#page-28-3)ección de proposed-updates (actualizacións propostas) no seu ficheiro de fontes APT deberías eliminala antes de actualizar o sistema. Isto reduce a probabilidade de conflitos.

# <span id="page-17-4"></span>**4.2.9 Fontes non oficiais**

Se ten algún paquete externo a Debian no sistema pode ser que sexa eliminado coa actualización por culpa de conflito de dependencias. Se estes paquetes foran instalados engadíndolle arquivos ao ficheiro de fontes de APT deberías comprobar se ese arquivo ten paquetes compilados para bullseye e axustar a liña correspondente no ficheiro de fontes ao mesmo tempo que as do resto dos paquetes de Debian.

<span id="page-17-5"></span>Algúns usuarios poden ter instalados nos seus sistemas versións buster *non oficiais*, "máis novas" e con parches de mantemento dos paquetes ca os que *ten* Debian. Tales paquetes é probable que causen problemas durante a actualización ao entraren os ficheiros en conflito<sup>4</sup>. Pode obter máis información sobre o conflito de ficheiros en Section 4.5, se ocorreren.

# **4.2.10 Desactivar bloqueos no APT**

<span id="page-17-6"></span>Se configurou APT para que instale alg[úns p](#page-23-2)aquetes dende distribucións distintas á estable (p. e. dende a de probas), pode ser que teña que cambiar a súa configuración de bloqueo de paquetes (gardada en  $/etc/apt/pref$ ereferences  $e/etc/apt/pref$ ereferences.d/) para permitir a actualización dos paquetes ás versións na nova versión estable. Para máis información sobre o bloqueo de paquetes consulte apt preferences(5) (https://manpages.debian.org//bullseye/apt/apt\_preferences.5.en. html).

 $4En$  circunstancias normais o sistema de xestión de paquetes de Debian non lle permite a un paquete eliminar ou substituír [un ficheiro doutro paqu](https://manpages.debian.org//bullseye/apt/apt_preferences.5.en.html)ete excepto se é o substituto dese paquete.

#### **4.2.11 Comprobar o estado do paquete**

Sen importar o método que use para actualizar, recoméndase que se comprobe o estado de todos os paquetes primeiro, e que se comprobe que todos os paquetes se poden actualizar. As seguintes ordes amosarán calquera paquete que estea marcado como parcialmente instalado («Half-Installed») ou que non se puido configurar («Failed-Config»), xunto con aqueles que teñan calquera erro.

```
# dpkg --audit
```
Tamén pode consultar o estado de todos os paquetes no seu sistema usando **aptitude**, ou con ordes tales coma

```
# dpkg -l | pager
  ou
# dpkg --get-selections "*" > ~/pqts-actuais.txt
```
Recoméndase eliminar calquera paquete en espera antes de actualizar. Se calquera paquete necesario para actualización está en espera a actualización fallará.

Decátese que **aptitude** usa un método para rexistrar os paquetes en espera diferente ao que usan **apt** en **dselect**. Pode identificar os paquetes en espera de **aptitude** con

```
# aptitude search "~ahold"
```
Se quere consultar que paquetes tes en espera con **apt**, use

# dpkg --get-selections | grep 'hold\$'

Se quere cambiar e recompilar un paquete de forma local, e non lle cambiara o nome ou lle puxera unha data na versión , terá que mantelo en espera para que non se actualice.

O estado "en espera" dos paquetes de **apt** pódese cambiar facendo:

# echo *nome\_paquete* hold | dpkg --set-selections

Substitúa hold por install para quitar o estado "en espera".

Se necesita arranxar calquera cousa asegurese de que o seu ficheiro de fontes de APT inda apunta a buster, tal coma se explica en Section A.2.

# **4.3 Preparar os ficheiros de fontes de APT**

Antes de preparar a actualización reco[nfig](#page-42-2)ure o ficheiro das fontes de APT (/etc/apt/sources.list e os ficheiros en /etc/apt/sources.list.d/) para engadirlle as fontes de bullseye e elimine as referencias a buster.

<span id="page-18-1"></span>APT collerá todos os paquetes que poida atopar en todos os arquivos configurados e instalará o paquete co número de versión máis alto, tendo prioridade a primeira entrada dos ficheiros. Iso é, se ten varios servidores espello, poña primeiro os discos duros locais, seguidos polos CD-ROMs, e por último os servidores remotos.

Unha versión pode ser referida indistintamente polo seu alcume (p.e. buster, bullseye) ou polo seu estado (p.e. oldstable, stable, testing, unstable). Falar dunha versión polo seu alcume ten a vantaxe de que nunca aparecerá de súpeto unha nova versión, e é polo tanto o que imos facer aquí. Iso tamén significa que tes que buscar ti mesmo os avisos das versións. Porén, se usas o estado apareceranlle moreas de actualizacións para os paquetes tan pronto coma saia a actualización.

Debian ten dúas listas de correo para avisos para axudarlle a manterse ao día da información importante sobre as versións:

- Subscribíndose á lista de correo de alertas de Debian (https://lists.debian.org/debian-announce/) recibirá un aviso cada vez que Debian saque unha nova versión. Por exemplo cando bullseye cambie de testing a stable.
- [Subscribíndose á lista de correo de alertas de seguri](https://lists.debian.org/debian-announce/)dade de Debian (https://lists.debian. org/debian-security-announce/) recibirá un aviso cando Debian publique unha alerta de seguridade.

### **4.3.1 Engadir fontes de Internet a APT**

<span id="page-19-0"></span>Por defecto, nas instalacións novas, APT é configurado para que use o servizo de CDN de Debian, que debería asegurarlle que os paquetes descárganse automaticamente dun servidor preto súa na rede. Como isto é un servizo relativamente novo as instalacións máis vellas inda poden estar configuradas para apuntar a algún dos servidores de Internet de Debian principais ou espello. Se inda non o fixo, recoméndase que use o servizo de CDN no APT.

Para usar o servizo de CDN engádalle á configuración das fontes de APT unha liña semellante a esta (asumindo que usa main e contrib):

deb http://deb.debian.org/debian bullseye main contrib

Despois de engadir as novas fontes desactive as liñas "deb" anteriores engadíndolle unha grade (#) diante.

Porén, se se obteñen mellores resultados usando un servidor espello específico que lle queda máis preto na rede, isto inda é posíbel.

As direccións dos servidores espello de Debian pódense atopar en https://www.debian.org/ distrib/ftplist (vaia á sección "list of Debian mirrors"/"lista de servidores espello de Debian").

Por exemplo, supoña que o servidor espello que lle queda máis preto é http://mirrors.kernel.org. Se accede a ese servidor cun navegador decataríase de que os principais cartafoles están organizados da seguinte maneira:

```
http://mirrors.kernel.org/debian/dists/bullseye/main/binary-ppc64el/...
http://mirrors.kernel.org/debian/dists/bullseye/contrib/binary-ppc64el/...
```
Para configurar APT para que use un servidor en concreto engádeselle unha liña tal coma (outra vez asumindo que usa main e contrib):

deb http://mirrors.kernel.org/debian bullseye main contrib

Fíxese en que "dists" engádese de forma implícita, e os parámetros antes do nome da versión úsanse para expandir a ruta en varios cartafoles.

Igual que antes, tras engadir as novas fontes desactive as fontes previas.

#### **4.3.2 Engadir fontes APT dun servidor espello local**

Pode ser que en lugar de usar servidores espello remotos queira modificar o ficheiro de fontes APT para usar un servidor espello nun disco local (probablemente montado usando NFS).

Por exemplo, o seu servidor espello de paquetes pódese atopar en /var/local/debian/, e ten os seguintes cartafoles:

```
/var/local/debian/dists/bullseye/main/binary-ppc64el/...
/var/local/debian/dists/bullseye/contrib/binary-ppc64el/...
```
Para usar isto con apt, engada a seguinte liña ao seu ficheiro sources. list:

deb file:/var/local/debian bullseye main contrib

Fíxese en que "dists" engádese de forma implícita, e os parámetros antes do nome da versión úsanse para expandir a ruta en varios cartafoles.

Despois de engadir a nova fonte desactive as fontes previas engadíndolle unha grade (#) diante.

#### **4.3.3 Engadir fontes APT dun medio óptico**

Se quere usar *só* DVD (ou CD ou Discos Blu-ray) desactive o resto de entradas no ficheiro de fontes APT engadíndolles diante unha grade (#).

Asegúrese de que hai unha liña en /etc/fstab que lle permite montar o seu disco CD-ROM en /media/cdrom. Por exemplo, se o seu lector CD-ROM é /dev/sr0, deberías ter o seguinte en /etc/ fstab:

/dev/sr0 /media/cdrom auto noauto,ro 0 0

Fíxese en que *non poden haber espazos* entre as palabras do cuarto campo noauto, ro. Para asegurarse de que funciona insira un CD e tente executar

```
# mount /media/cdrom # isto montará o CD no punto de montaxe
# ls -alF /media/cdrom # isto amosaralle a raíz do CD
# umount /media/cdrom # isto desmontará o CD
```
Despois execute:

# apt-cdrom add

para cada CD-ROM Binario de Debian que teña, para engadirlle a información sobre cada CD á base de datos de APT.

# <span id="page-20-0"></span>**4.4 Actualizar paquetes**

A maneira recomendada de actualizar dende as versións de Debian anteriores é usar a ferramenta de xestión de paquetes **apt**.

#### **NOTE**

**apt** está preparada para uso interactivo, e non se debe usar en ficheiros de instrucións. Os programas interpretados deberían usar **apt-get**, que ten unha saída que non varía entre versións e que é máis sinxela de interpretar.

Non se esqueza de montar todas as particións que necesite (especialmente as particións raíz e /usr) como lectura-escritura, cunha orde tal coma:

```
# mount -o remount,rw /punto_montaxe
```
Despois debería comprobar que as entradas no ficheiro de fontes de APT (en /etc/apt/sources. list e os ficheiros en /etc/apt/sources.list.d/) apuntan a "bullseye" ou a "stable". Non deberían haber entradas apuntando a buster.

**NOTE** 

As fontes dun CD-ROM pode ser que fagan referencia a "unstable"; inda que poida ser confuso non as cambie.

#### <span id="page-20-1"></span>**4.4.1 Gravar a sesión**

Recomendámoslle que use **/usr/bin/script** para rexistrar a actualización. Desa forma se ocorre algún problema terá un rexistro do que ocorreu, e, se é necesario, pode enviar a información exacta nun informe de fallos. Para iniciar o rexistro escriba:

```
# script -t 2>~/upgrade-bullseyepaso.time -a ~/upgrade-bullseyepaso.script
```
ou semellante. Se ten que volver a executar o rexistro (p.e. se ten que reiniciar o sistema) use diferentes valores para o *paso* para indicar que paso da actualización esta rexistrando. Non poña os rexistros nun cartafol temporal coma /tmp ou /var/tmp, os ficheiros neses cartafoles pode que sexan borrados durante a actualización ou durante calquera reinicio.

O rexistro tamén lle axudará a revisar a información que se quedou fora da pantalla. Se está na consola do sistema cambie á terminal virtual VT2 (usando Alt + F2) e, tras iniciar sesión, use less  $-R$ ~root/upgrade-bullseye.script para ver o ficheiro.

Despois de completar a actualización pode parar **script** escribindo a orde exit.

**apt** tamén rexistra os cambios dos estados dos paquetes en /var/log/apt/history.log e a saída da terminal en /var/log/apt/term.log. **dpkg** tamén fai iso e, ademais, rexistra os cambios

de estado de todos os paquetes en /var/log/dpkg.log. **aptitude** tamén rexistra os cambios de estado en /var/log/aptitude.

Se usa a opción *-t* en **script** pode usar **scriptreplay** para repetir a sesión enteira:

# scriptreplay ~/upgrade-bullseye*paso*.time ~/upgrade-bullseye*paso*.script

### **4.4.2 Actualizar a lista de paquetes**

Primeiro hai que obter a lista dos paquetes dispoñibles na nova versión. Isto faise executando:

<span id="page-21-0"></span># apt update

#### **NOTE**

Os usuarios de apt-secure poden ter problemas ao usar **aptitude** ou **apt-get**. Para apt-get pode usar **apt-get update --allow-releaseinfo-change**.

### **4.4.3 Asegúrese de que ten espazo dabondo para actualizar**

<span id="page-21-1"></span>Ten que estar seguro antes de actualizar de que ten espazo dabondo no disco duro cando comece a actualización completa descrita en Section 4.4.5. Primeiro, calquera paquete necesario para a instalación que se obtén da rede gárdase en /var/cache/apt/archives (e no cartafol partial/ durante a descarga), polo que tes que estar seguro de teres espazo dabondo na partición que conteña /var/ para gardar os paquetes que se instalaran no sistema mentres se descargan no seu sistema. Despois da descarga necesitarás máis espazo nas out[ras pa](#page-23-1)rticións do sistema de ficheiros para instalar os paquetes actualizados (que poden conter binarios máis grandes ou máis datos) e os paquetes novos que se instalarán coa actualización. Se o seu sistema non ten espazo dabondo quedará cunha actualización parcial da que é difícil recuperarse.

**apt** amosaralle información detallada sobre o espazo en disco necesario para a instalación. Antes de comezar a actualización pode ver unha estimación con:

```
# apt -o APT::Get::Trivial-Only=true full-upgrade
[\cdot,\cdot,\cdot]XXX anovados, XXX instalados, Vanse retirar XXX e XXX sen anovar.
Ten que recibir xx,x MB de arquivos.
Despois desta operación ocuparanse AAA MB de disco adicionais.
```
#### **NOTE**

Ao executar esta orde ao inicio da actualización pode que salte algún erro, por causas descritas nas seguinte seccións. Nese caso terá que esperar ata facer a actualización mínima descrita en Section 4.4.4 antes de executar este comando para estimar o espazo en disco.

Se non ten suficiente espazo para a actualización **[apt](#page-23-0)** avisaralle con mensaxes coma:

E: Non hai espazo libre abondo en /var/cache/apt/archives/.

Neste caso asegúrese de liberar espazo previamente. Pode:

• Elimine os paquetes que foran descargados previamente para a instalación (en /var/cache/ apt/archives). Borrar a caché ao executar **apt clean** eliminará todos os ficheiros dos paquetes previamente descargados.

<span id="page-22-0"></span>• Borre paquetes esquecidos. Se usou **aptitude** ou **apt** para instalar manualmente paquetes en buster os programas terán en conta eses paquetes que instalara manualmente, e poderán marcar coma redundantes aqueles paquetes que só foran incluídos por dependencias que xa non se necesitan por que o paquete fora eliminado. Non seleccionaran para que se borren os paquetes que instalara manualmente. Para eliminar os paquetes instalados automáticamente e que xa non se usen execute:

# apt autoremove

Tamén pode usar **deborphan**, **debfoster**, ou **cruft** para atopar paquetes redundantes. Non borre ás toas os paquetes que lle indiquen estas ferramentas, especialmente se está a usar opcións modificadas e agresivas que poden amosar falsos positivos. Recomendámoslle que revise de forma manual os paquetes que lle suxiran para borrar (p.e. os seus contidos, tamaño e descrición) antes de borralos.

- Borre os paquetes que usen demasiado espazo e que non necesite (sempre os poderá reinstalar tras a actualización). Se instalou popularity-contest pode usar **popcon-largest-unused** para amosar os paquetes que non use e que máis espazo ocupan. Pode atopar os paquetes que máis espazo usan con **dpigs** (paquete debian-goodies) ou con **wajig** executando wajig size). Tamén pode buscalos con aptitude. Execute **aptitude** en modo pantalla completa, seleccione Vistas *→* Nova lista plana de paquetes, prema **l** e introduza ~i, despois prema **S** e introduza~installsize. Isto daralle unha cómoda lista coa que traballar.
- Elimine traducións e localizacións do sistema se non os necesitas. Pode instalar o paquete  $localepurge$ e configuralo para quedar só coas localizacións que queira manter no sistema. Isto reducirá o espazo consumido por /usr/share/locale.
- Mova de forma temporal, ou elimine, os rexistros do sistema que existan en  $/\text{var}/\text{log}/$ .
- Use un /var/cache/apt/archives temporal: Pode usar un cartafol temporal doutro sistema de ficheiros coma caché (dispositivos de almacenamento USB, disco duro temporal, sistema de ficheiros xa usado, etc).

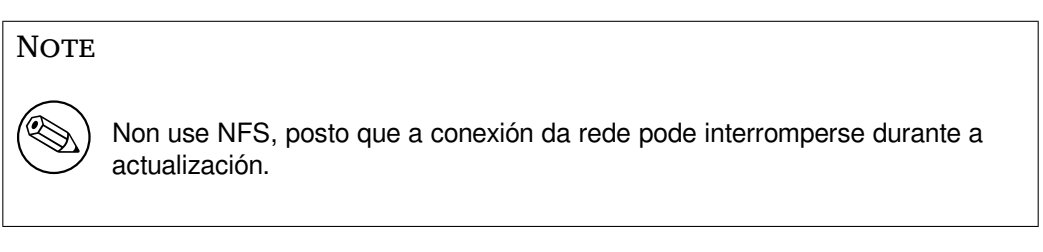

Por exemplo, se usa un dispositivo USB montado en /media/usbkey:

1. eliminar os paquetes que foran previamente descargados para a instalación:

# apt clean

2. copiar o cartafol /var/cache/apt/archives ao dispositivo USB:

```
# cp -ax /var/cache/apt/archives /media/usbkey/
```
3. montar o directorio de caché temporal no actual:

```
# mount --bind /media/usbkey/archives /var/cache/apt/archives
```
4. despois da actualización, restaurar o cartafol /var/cache/apt/archives ao seu sitio orixinal:

# umount /var/cache/apt/archives

5. eliminar os /media/usbkey/archives que queden.

Pode crear o cartafol de caché temporal en calquera sistema de ficheiros que estea montado no seu sistema.

<span id="page-23-4"></span>• Faga unha actualización mínima (véxase Section 4.4.4) ou parcial seguida dunha actualización completa. Isto permitiralle actualizar parcialmente o sistema e limpar a caché de paquetes antes da actualización total.

Para poder borrar os paquetes sen problemas recom[endám](#page-23-0)oslle que apuntes as fontes de APT cara buster de novo, facendo coma pon en Section A.2.

### **4.4.4 Actualización mínima do sistema**

```
IMPORTANT
       Lémbrese de Section 5.1.22 se vai facer unha actualización remota.
```
Nalgúns casos facer unha actualización completa (tal coma se describe embaixo) directamente pode eliminar moitos paquetes que l[le gusta](#page-32-3)ría preservar. Para iso recomendámoslle actualizar en dous pasos: primeiro unha actualización mínima para evitar eses conflitos, e despois unha actualización completa tal coma se indica en Section 4.4.5.

Para facer isto primeiro faga:

```
# apt upgrade --without-new-pkgs
```
Isto actualiza os paquetes [que s](#page-23-1)e poden actualizar sen eliminar ou instalar outros paquetes.

Unha actualización mínima tamén pode axudar cando o sistema teña pouco espazo libre e unha actualización completa non se pode executar por culpa da falta de espazo.

Se o paquete apt-listchanges está instalado coa configuración de fábrica amosará información importante sobre os paquetes actualizados nun paxinador despois de descargar os paquetes. Prema **q** despois de ler para saír do paxinador e continuar a actualización.

# **4.4.5 Actualizar o sistema**

Unha vez que rematou os pasos anteriores, xa está liso para continuar co principal da actualización. Execute:

```
# apt full-upgrade
```
Isto fará unha actualización completa do sistema, instalando as versións dos paquetes máis modernas dispoñibles, e resolvendo todos os posibles cambios nas dependencias entre versións. Se é necesario instalará novos paquetes (normalmente novas versións das bibliotecas, ou paquetes que cambiaron de nome), e eliminar calquera conflito entre paquetes obsoletos.

Cando actualice dun conxunto de CD/DVD/BD é probable que se lle pida que introduza un disco en concreto en diferentes momentos da instalación. Tamén pode ser que teña que introducir o mesmo disco varias veces; isto é por culpa de paquetes relacionados que se atopan en diferentes discos.

Os paquetes cuxas versións máis modernas non se poden instalar sen cambiar o estado doutro paquete deixaranse na versión actual (amosaranse coma "retidos/«hold back»"). Isto pode arranxarse usando **aptitude** para elixir os paquetes a instalar, ou tamén se pode intentar facendo apt install *paquete*.

# **4.5 Problemas que poden ocorrer durante a actualización**

<span id="page-23-2"></span>As seguintes seccións describen os problemas que se sabe que poden aparecer durante a actualización a bullseye.

# **4.5.1 Dist-upgrade falla e salta "Could not perform immediate configuration"**

<span id="page-23-3"></span>Nalgúns casos **apt full-upgrade** pode fallar tras descargar os paquetes con:

```
E: Could not perform immediate configuration on 'paquete'. Please see man 5 apt. ←-
   conf under APT::Immediate-Configure for details.
```
Se ocorre iso, pódeselle permitir continuar á actualización con **apt full-upgrade -o APT::Immediate-Configure=0**.

Outra posible solución é engadir temporalmente buster e bullseye nas fontes de APT e executar **apt update**.

#### **4.5.2 Eliminacións esperadas**

<span id="page-24-0"></span>O proceso de actualización a bullseye pode que pregunte pola eliminación de paquetes no sistema. A lista exacta de paquetes depende do conxunto de paquetes que instalaras. Estas notas de versión dan consellos xerais sobre as eliminacións, pero se dubidas recomendámoslle que examine as eliminacións propostas por cada método antes de continuar. Para máis información sobre a obsolescencia dos paquetes en bullseye véxase Section 4.8.

#### **4.5.3 Conflitos ou bucles de dependencias**

<span id="page-24-1"></span>Ás veces é necesario ac[tiva](#page-26-2)r a opción APT::Force-LoopBreak en APT para poder eliminar temporalmente un paquete esencial por culpa dun bucle de Conflitos/Predependencias, **apt** alertaralle disto e cancelará á actualización. Podes evitar isto especificando a opción -o APT::Force-LoopBreak=1 na liña de ordes de **apt**.

É posible que a estrutura das dependencias dun sistema estea tan corrupto que requira intervención manual. Normalmente isto significa usar **apt** ou

```
# dpkg --remove nome_paquete
```
para eliminar os paquetes culpables, ou

```
# apt -f install
# dpkg --configure --pending
```
En casos extremos pode que teña que forzar a reinstalación cunha orde tal coma

```
# dpkg --install /ruta/ao/paquete.deb
```
#### **4.5.4 Conflitos de ficheiros**

Os conflitos entre ficheiros non deberían ocorrer se actualiza dende un sistema buster"puro", pero poden ocorrer se instalou parches de mantemento non oficiais. Os conflitos entre ficheiros causan mensaxes de erro coma:

```
A desempaquetar <paquete-tal> (de <paquete-tal-ficheiro>) ...
dpkg: error ao procesar <paquete-tal> (--install):
téntase sobrescribir '<algún-ficheiro>',
que tamén está no paquete <paquete-cual>
dpkg-deb: subprocess paste killed by signal (Broken pipe)
Apareceron erros ao procesar:
<paquete-tal>
```
Podes intentar resolver un conflito entre ficheiros forzando a eliminación do paquete que aparece na *última* liña da mensaxe de erro:

# dpkg -r --force-depends *nome\_paquete*

Despois de arranxar esas cousas debería poder continuar a actualización coas ordes de **apt** antes descritas.

#### **4.5.5 Cambios na configuración**

<span id="page-25-4"></span><span id="page-25-0"></span>Durante a actualización pode que se lle pregunte acerca da configuración ou reconfiguración de varios paquetes. Cando se lle pregunte si algún ficheiro en /etc/init.d ou o ficheiro /etc/manpath. config debería ser substituído pola versión do mantedor do paquete, deberías confirmalo para asegurarse de que o sistema é consistente. Sempre pode substituílos pola versión anterior, que se garda coa extensión .dpkg-old.

Se non se aclarara, escriba o nome do paquete ou ficheiro e resólvao noutro momento. Podes revisar o rexistro de ordes para consultar a información que estaba na pantalla durante a actualización.

#### **4.5.6 Cambiar a sesión á consola**

Se está executando a actualización usando a consola local do sistema pode ser que nalgún momento da actualización a consola se mova a unha pantalla diferente e perdas de vista o proceso de actualización. Por exemplo, isto pode ocorrer nos sistemas cunha interface gráfica cando se reinicia o xestor da pantalla.

<span id="page-25-1"></span>Para volver á consola onde estaba a facer a actualización use Ctrl+Alt+F1 (na pantalla gráfica de inicio) ou Alt+F1 (nunha consola local de texto) para volver á terminal virtual 1. Substitúa F1 coa tecla función do mesmo número ca o da terminal virtual no que estaba a executarse a actualización. Tamén pode usar Alt+Frecha Esquerda ou Alt+Frecha Dereita para moverse entre as diferentes terminais de texto.

# **4.6 Actualizar o núcleo e paquetes relacionados**

<span id="page-25-2"></span>Esta sección explica como pode actualizar o núcleo e identificar posibles problemas relacionados coa actualización. Pode instalar un dos paquetes linux-image-\* que Debian distribúe, ou compilar un núcleo personalizado.

Teña en mente que moita da información nesta sección asume que usará un dos núcleos modulares de Debian, xunto con initramfs-tools e udev. Se escolle usar un núcleo personalizado que non requira un initrd ou se usa un xerador do initrd diferente algunhas partes non se lle aplicarán.

#### **4.6.1 Instalar un núcleo coma metapaquete**

Cando actualice de buster a bullseye recomendamos que instale un metapaquete linux-image-\*, se xa non o tiña feito. Estes metapaquetes collerán automáticamente a última versión do núcleo durante as actualizacións. Pode comprobar se ten algún instalado executando:

<span id="page-25-3"></span># dpkg -l "linux-image\*" | grep ^ii | grep -i meta

Se non hai saída entón necesita instalar, ben un novo paquete linux-image, ou ben un metapaquete linux-image. Para ver unha lista dos metapaquetes linux-image execute:

# apt-cache search linux-image- | grep -i meta | grep -v transition

Se non sabe que paquete escoller faga uname  $-r$  e busque un paquete cun nome semellante. Por exemplo, se ten "4.9.0-8-amd64", escolla linux-image-amd64. Tamén pode usar **apt** para ver unha descrición longa de cada paquete para axudarlle a escoller o paquete axeitado. Por exemplo:

# apt show linux-image-amd64

Entón deberá usar apt install para instalalo. Cando estea instalado o novo núcleo vostede deberá reiniciar cando antes poida, para aproveitar os beneficios da nova versión. Porén, bótelle unha ollada a Section 5.1.24 antes de facer o primeiro reinicio despois da actualización.

Para os máis aventureiros hai unha maneira sinxela de compilar un núcleo personalizado en Debian. Instale o código fonte do núcleo, do paquete linux-source. Pode usar o obxectivo deb-pkg do ficheiro Makefile da fonte para compilar un paquete binario. Máis información no Manual Debian do Núcleo Li[nux](#page-32-5) (https://kernel-team.pages.debian.net/kernel-handbook/), que tamén se pode atopar no paquete debian-kernel-handbook.

Podes facilitarlle as cousas actualizando o paquete do núcleo de forma separada do completo full-upgrade para reducir a probabilidade de rematar cun sistema que non arranque. Pero pense q[ue isto só se debería](https://kernel-team.pages.debian.net/kernel-handbook/) [facer despois](https://kernel-team.pages.debian.net/kernel-handbook/) da actualización mínima descrita en Section 4.4.4.

# <span id="page-26-5"></span>**4.7 Prepararse para a seguinte versión**

Despois da actualización hai varias cousas que pode facer para prepararse para a seguinte versión.

<span id="page-26-0"></span>• Elimine os paquetes redundantes ou obsoletos, tal coma se indica en Section 4.4.3 e Section 4.8. Debería revisar que ficheiros de configuración usan e considere purgar os paquetes para eliminar os seus ficheiros de configuración. Véxase Section 4.7.1.

#### **4.7.1 Purgar paquetes eliminados**

<span id="page-26-1"></span>Recoméndase que purgue os paquetes eliminados. Isto é [espec](#page-26-1)ialmente importante se os paquetes foran eliminados nunha actualización previa (p.e. ao actualizar a buster) ou proviñan de terceiros. En particular, os vellos ficheiros init.d poden dan problemas.

#### CAUTION

Purgar un paquete soe tamén purgar os seus rexistros, polo que debería pensar en facerlles unha copia de seguridade antes.

A seguinte orde amosa unha lista de todos os paquetes eliminados que pode que deixaran ficheiros de configuración no sistema:

```
# dpkg -l | awk '/^rc/ { print $2 }'
```
Os paquetes poden ser eliminados con **apt purge**. Se quere purgar todos os paquetes do tirón podes usar a seguinte orde:

```
# apt purge $(dpkg -l | awk '/^rc/ { print $2 }')
```
Se usa aptitude ten a seguinte alternativa á orde de enriba:

```
# aptitude search '~c'
# aptitude purge '~c'
```
# **4.8 Paquetes obsoletos**

<span id="page-26-2"></span>Inda que introduce moitos paquetes novos, bullseye tamén elimina e omite varios paquetes vellos que estaban en buster. Non hai maneira de actualizar estes paquetes obsoletos. Inda que nada lle impide continuar usando un paquete obsoleto cando queira, o proxecto Debian soe deixar de darlles asistencia de seguridade tras un ano tras a publicación de bullseye<sup>5</sup>, e non dará outras formas de asistencia técnica entrementres. Recoméndase que se substitúan por alternativas, se existen.

<span id="page-26-3"></span>Hai moitas razóns polas que os paquetes poden ser eliminados da distribución: por que a fonte orixinal xa non se encarga deles, por que xa non hai Desenvolvedores de Debian interesados en manter os paquetes, por que a función que realizan foi substi[tu](#page-26-4)ída por programas diferentes ou unha versión nova, ou por que xa non se consideran axeitados para bullseye pola cantidade de fallos que teñen. Neste último caso pode que os paquetes inda se atopen na distribución "inestable".

Algunhas interfaces de xestión de paquetes teñen sinxelas maneiras de atopar os paquetes instalados que xa non están dispoñibles en ningún repositorio coñecido. A interface de texto de **aptitude** amósaos na categoría "Obsolete and Locally Created Packages"/"Paquetes obsoletos e creados localmente", e pódense listar e amosar dende a liña de ordes con:

```
# aptitude search '~o'
# aptitude purge '~o'
```
<span id="page-26-4"></span><sup>5</sup>Ou mentres non haxa outra versión entrementres. Normalmente só se lle da soporte técnico a dúas versións estables á vez.

O Sistema de Seguimento de Fallos de Debian (https://bugs.debian.org/) pode dar máis información sobre por que se eliminou un paquete. Deberías revisar, tanto os informes de fallo arquivados do paquete en si, coma os informes de erro arquivados do pseudo paquete ftp.debian.org (https: //bugs.debian.org/cgi-bin/pkgreport.cgi?pkg=ftp.debian.org&archive=yes).

P[ara unha lista dos paquetes obsoletos en Bu](https://bugs.debian.org/)llseye, consulte Section 5.3.1.

### **4.8.1 Paquetes temporais alfaremes**

<span id="page-27-0"></span>Algúns paquetes de buster pode que foran substituídos en bullseye por pa[quetes](#page-34-2) temporais alfaremes, que son quenta asentos baleiros pensados para simplificar a actualización. Se, por exemplo, unha aplicación que antes estaba nun paquete dividiuse entre varios, pódese crear un paquete alfareme co mesmo nome que o paquete vello e coas dependencias axeitadas para que se instalen os paquetes novos. Despois disto pódese eliminar o paquete alfareme.

As descricións dos paquetes alfaremes soen indicar o seu obxectivo. Porén, non son uniformes; por exemplo, algúns paquetes "alfaremes" están pensados para manterse instalados e instalar a suite de programas completa, ou para apuntar á última versión dalgún programa. Pode usar **deborphan** coas opcións --guess-*\** (p.e. --guess-dummy) para detectar os paquetes alfaremes no sistema.

# <span id="page-28-0"></span>**Chapter 5**

# **Problemas a ter en conta con bullseye**

As veces os cambios introducidos nunha nova versión teñen efectos secundarios imposibles de prever ou amosan fallos en algures. Esta sección documenta os problemas que coñecemos. Consulte tamén a lista de erratas, a documentación do paquete axeitada, informes de fallo e outra información mencionada en Section  $6.1$ .

# **5.1 Actualizar elementos específicos para bullseye**

Esta sec[ción](#page-38-1) trata da actualización de buster a bullseye.

#### <span id="page-28-1"></span>**5.1.1 O sistema de ficheiros XFS xa non é compatible coa opción con barreira/sen barreira («barrier/nobarrier»)**

<span id="page-28-2"></span>O sistema de ficheiros XFS eliminou as opcións de montaxe barrier e nobarrier. Recoméndase que se eliminen de /etc/fstab se estiveran algunha delas. As particións que usen estas opcións saltarán cun erro ao montarse.

#### **5.1.2 Cambios na estrutura do arquivo de seguridade**

En bullseye, a suite de seguridade mudou o nome de buster/updates a bullseye-security, e os usuarios deberían actualizar os seus ficheiros de fontes de APT ao actualizar.

<span id="page-28-3"></span>A liña sobre seguranza na súa configuración de APT debería parecerse a:

deb https://deb.debian.org/debian-security bullseye-security main contrib

Se a súa configuración de APT inclúe o bloqueo de paquetes ou APT::Default-Release pode que teña que axustalos, pois o nome do arquivo de seguridade xa non coincido co do arquivo normal. Exemplo funcional do APT::Default-Release en bullseye:

APT::Default-Release "/^bullseye(|-security|-updates)\$/";

which takes advantage of APT's support for regular expressions (inside /).

#### **5.1.3 O resumo criptográfico de contrasinais usa yescrypt por omisión**

<span id="page-28-4"></span>O resumo criptográfico por omisión para as contas locais do sistema cambiouse (https://tracker. debian.org/news/1226655/accepted-pam-140-3-source-into-unstable/) do SHA-512 a yescrypt (https://www.openwall.com/yescrypt/) (consulte crypt(5) (https://manpages.debian. org//bullseye/libcrypt-dev/crypt.5.html)). Isto proporcionará máis seguridade ante os ataques de dicionario, pola maior complexidade espacial e temporal necesaria.

Para aproveitar esta mellora na seguridade cambie os contrasi[nais locais,](https://tracker.debian.org/news/1226655/accepted-pam-140-3-source-into-unstable/) por exemplo coa orde **[passwd](https://www.openwall.com/yescrypt/)**.

Os vellos contrasinais continuarán funcionando sexa cal fora o [resumo c](https://manpages.debian.org//bullseye/libcrypt-dev/crypt.5.html)riptográfico que as creara.

Yescrypt non é compatible con Debian 10 (buster). Polo tanto, os ficheiros de contrasinais ocultos  $(\text{/etc/shadow})$  non se poden copiar dende un sistema bullseye a un sistema buster. Se se copian

<span id="page-29-6"></span>os contrasinais que foran cambiados no sistema bullseye estes non funcionarán no sistema buster. E tampouco se poden copiar os resumos criptográficos dos contrasinais dun sistema bullseye a un sistema buster.

Se precisa que os resumos criptográficos dos contrasinais sexan compatibles entre bullseye e buster terá que modificar /etc/pam.d/common-password. Atope unha liña que se asemelle a:

password [success=1 default=ignore] pam\_unix.so obscure yescrypt

e substitúa yescrypt por sha512.

# **5.1.4 A compatibilidade cos NSS NIS e NIS+ precisan de novos paquetes**

A compatibilidade cos NSS NIS e NIS + foi dividido entre os paquetes libnss-nis e libnss-nisplus. Porén glibc non pode depender neses paquetes, polo que por agora só se recomendan.

<span id="page-29-0"></span>Polo tanto recomendamos que nos sistemas que usen NIS ou NIS + se comprobe que se instalaron cadanseu paquete tras a actualización.

# **5.1.5 Xestión dos anacos dos ficheiros de configuración de unbound**

<span id="page-29-1"></span>O servizo de resolución de consultas DNS unbound cambiou a maneira na que xestiona os anacos dos ficheiros de configuración. Se vostede usa include: para xuntar varios anacos nunha configuración válida consulte o ficheiro NEWS (https://sources.debian.org/src/unbound/bullseye/debian/ NEWS/).

# **5.1.6 Pará[metros obsol](https://sources.debian.org/src/unbound/bullseye/debian/NEWS/)etos de rsync**

<span id="page-29-2"></span>The rsync parameter --noatime has been renamed --open-noatime. The old form is no longer supported; if you are using it you should see the NEWS file (https://sources.debian.org/src/ rsync/bullseye/debian/rsync.NEWS/). Transfer processes between systems running different Debian releases may require the buster side to be upgraded to a version of rsync from the backports (https://backports.debian.org/) repository. The version of rsync in the initial release of bullseye also deprecated  $--$ copy-devices in favor of  $--$ write-devices, but version 3.2.3-4 + deb11u1 (included in bullseye point release 11.1) reverts this deprecation and supports both options.

# **5.1.7 Xestión dos engadidos de Vim**

<span id="page-29-3"></span>Os engadidos de vim, antes distribuídos por vim-scripts, son agora xestionados polo xestor de "paquetes" nativo de Vim; e non por vim-addon-manager. Os usuarios de Vim deberían prepararse antes de actualizar seguindo as instrucións no ficheiro NEWS (https://sources.debian.org/src/ vim-scripts/bullseye/debian/NEWS/).

# **5.1.8 OpenStacks e cgroups v1**

<span id="page-29-4"></span>OpenStack Victoria (estreado en bullseye) precisa de cgroup v1 para a calidade do servizo dos dispositivos en bloque. Como bullseye usará cgroupv2 por omisión (véxase Section 2.2.4), a árbore sysfs en /sys/fs/cgroup non incluirá características de cgroup v1 coma /sys/fs/cgroup/blkio, polo que **cgcreate -g blkio:foo** non funcionará. Para os nodos de OpenStack que executen nova-compute ou cinder-volume recoméndase que se lles engadan os parámetros systemd.unified cgroup hierarchy=false e systemd.legacy systemd cgroup controller=false á liña de ord[es do](#page-10-1) núcleo para sobrescribir os valores por omisión e usar a xerarquía cgroup antiga.

# **5.1.9 Ficheiros sobre a política da API OpenStack**

<span id="page-29-5"></span>A API OpenStack de OpenStack Victoria en bullseye foi modificada, seguindo as recomendacións dos autores orixinais, para usar o novo formato YAML. Polo tanto a maioría dos servizos OpenStack, por exemplo Nova, Glance e Keystone; non funcionarán ao teren as políticas da API especificadas nos ficheiros policy. json. Por iso os paquetes inclúen o cartafol /etc/PROJECT/policy.d co ficheiro 00\_default\_policy.yaml, con todas as políticas comentadas por omisión.

<span id="page-30-5"></span>O paquete OpenStack en Debian move o ficheiro policy.json a disabled.policy.json.old, para evitar que se active. Nos casos onde non se puido arranxar nada mellor a tempo o que se fixo foi borrar o ficheiro policy. json. Polo tanto faga copias de seguridade dos seus policy. json antes de actualizar.

Pódese atopar máis información na documentación orixinal (https://governance.openstack. org/tc/goals/selected/wallaby/migrate-policy-format-from-json-to-yaml.html).

#### **5.1.10 Desactivación do s[endmail durante a ac](https://governance.openstack.org/tc/goals/selected/wallaby/migrate-policy-format-from-json-to-yaml.html)tualización**

<span id="page-30-0"></span>A diferenza dunha actualización normal do sendmail, durante a actualización de buster a bullseye o servizo sendmail pararase, durante máis tempo ca de forma normal. Pode ver consellos xenéricos para reducir o tempo de inactividade en Section 4.1.3.

#### **5.1.11 FUSE 3**

Algúns paquetes, por exemplo gvfs-fuse, [kio](#page-14-4)-fuse, e sshfs; pasáronse ao FUSE 3. Isto fai que, durante a actualización, instalarase o paquete fuse3 e eliminarase o paquete fuse .

<span id="page-30-1"></span>Nalgúns casos, por exemplo ao actualizar facendo só **apt-get dist-upgrade** sen seguir os pasos recomendados en Chapter 4, pode que os paquetes que dependen de fuse3 queden atascados durante a actualización. Pódese arranxar este problema seguindo outra vez os pasos indicados en Section 4.4.5 co apt de bullseye, ou actualizándoos manualmente.

#### **5.1.12 Ficheiro d[e c](#page-14-0)onfiguración de GnuPG**

<span id="page-30-2"></span>A partir da versión 2.2.27-1 a configuración de cada usuario da suite GnuPG foi movida a ~/.gnupg/ qpg.conf, e xa non se usa  $\sim$ /.qnupg/options. Renomee o ficheiro se for preciso, ou mova os seus contidos a outro sitio.

#### **5.1.13 Linux activa os espazos de nomes de usuario por omisión**

A partir de Linux 5.10 todos os usuarios poden crear espazos de nomes por omisión. Isto lle permitirá crear gaiolas illadas máis restrinxidas para executar código non fiable aos navegadores e os xestores de contedores, sen ter que seren superusuarios ou cambiar o identificador de usuario.

<span id="page-30-3"></span>Antes Debian lles restrinxía esta capacidade por omisión aos procesos a executarse coma superusuario, por expoñer problemas de seguridade no núcleo. Porén a implementación desta capacidade mellorou moito, e estamos seguros de que os beneficios de seguridade superan os perigos que leva.

Se prefire mantela restrinxida, poña o sysctl a:

user.max\_user\_namespaces = 0

Pero pense que hai varios ambientes de escritorio e funcionalidades nos contedores que non funcionarán con esta capacidade restrinxida, entre outros os navegadores, WebKitGTK, Flatpak e as iconas en GNOME.

A opción de sysctl propia de Debian kernel.unprivileged\_userns\_clone=0 fai algo semellante, pero non se recomenda o seu uso.

#### **5.1.14 Linux por omisión desactiva as chamadas non autorizadas a bfp()**

A partir de Linux 5.10 Debian tamén desactiva as chamadas non autorizadas a bfp(). Porén un administrador pode cambiar isto, se o precisa, indicándolle 1 ou 0 ao sysctl kernel.unprivileged\_bpf\_disabled. Se prefire manter restrinxidas as chamadas a bpf() configure sysctl tal que:

<span id="page-30-4"></span>kernel.unprivileged\_bpf\_disabled = 0

Para máis información sobre o cambio vaia a #990411 (https://bugs.debian.org/990411) para ver a petición.

# **5.1.15 redmine non incluído en bullseye**

<span id="page-31-4"></span><span id="page-31-0"></span>O paquete redmine non está incluído en bullseye por que cambiou da vella versión de rails, que está a piques de recibir as súas últimas actualizacións (só restan arranxos de seguridade inescusables), á nova versión de bullseye demasiado tarde. Os Mantedores Ruby Extras seguen ao día as novas que veñen da fonte orixinal, e sacarán unha versión de mantemento dende «backports» (https://backports. debian.org/backports) en canto saia e os paquetes funcionen. Se non pode agardar a que iso pase antes de actualizar, recomendámoslle que use unha máquina virtual ou un contedor con buster para illar esa aplicación.

# **5.1.16 Exim 4.94**

Decátese de que a versión de Exim en bullseye é unha *grande* actualización. Esta actualización introduce o concepto da lectura de datos corruptos [tainted] dende fontes non fiábeis, por exemplo o remitente ou destinatario dunha mensaxe. Estes datos corruptos (por exemplo \$local\_part or \$domain) non se poden usar como ficheiros, ou para nomes de cartafoles ou ordes; entre outros.

<span id="page-31-1"></span>Isto *romperá* as configuracións que non estean actualizadas correctamente. Tampouco funcionarán sen cambios os ficheiros de configuración de Exim no antigo Debian, vostede deberá instalar a nova configuración coas súas modificacións locais.

Algúns exemplos non funcionais inclúen:

- Enviar mensaxes a /var/mail/\$local\_part. Use \$local\_part\_data xunto con check\_local\_user.
- Usar

data = \${lookup{\$local\_part}lsearch{/some/path/\$domain/aliases}}

en lugar de

```
data = ${lookup{$local_part}lsearch{/some/path/$domain_data/aliases}}
```
nun ficheiro de alcumes de dominios virtuais.

Os pasos xerais para adaptar estes cambios é usar o resultado dunha busca no proceso posterior en lugar do valor orixinal (subministrado dende o remoto).

Para facilitar a actualización creouse un parámetro principal de configuración para temporalmente degradar os erros de corrupción a avisos, permitíndolle funcionar á antiga configuración co novo Exim. Para activar isto engada

```
.ifdef _OPT_MAIN_ALLOW_INSECURE_TAINTED_DATA
allow_insecure_tainted_data = yes
.endif
```
no ficheiro de configuración de Exim (por exemplo en /etc/exim4/exim4.conf.localmacros) *antes* de actualizar, e consulte os rexistros para atopar avisos de corrupción. Isto é unha trapallada que xa está preparada para se eliminar ao introducir as novas versións.

# **5.1.17 A sondaxe de dispositivos SCSI é indeterminista**

<span id="page-31-2"></span>Por culpa de cambios no núcleo Linux a sondaxe de dispositivos SCSI volveuse indeterminista. Isto pódeslle causar problemas ás instalacións que se baseen na orde de sondaxe dos discos. Esta mensaxe da lista de correo (https://lore.kernel.org/lkml/59eedd28-25d4-7899-7c3c-89fe7fdd4b43@ acm.org/) suxire dúas alternativas: usar ligazóns en /dev/disk/by-path ou unha norma en udev.

# **[5.1.18 rdi](https://lore.kernel.org/lkml/59eedd28-25d4-7899-7c3c-89fe7fdd4b43@acm.org/)ff-backup require que tanto o servidor coma o cliente se [actualicen á](https://lore.kernel.org/lkml/59eedd28-25d4-7899-7c3c-89fe7fdd4b43@acm.org/) vez**

<span id="page-31-3"></span>As versións 1 e 2 do protocolo de rede de rdiff-backup son incompatibles entre si. Polo tanto terá que ter a mesma versión (xa for 1 ou 2) de rdiff-backup aquí e acolá. Como buster ten a versión 1.2.8 e bullseye a versión 2.0.5 actualizar só o cliente ou só o sistema remoto impedirá o funcionamento de rdiff-backup nos dous sistemas.

<span id="page-32-6"></span>Está dispoñible a versión 2.0.5 de rdiff-backup no arquivo buster-backports, véxase backports (https://backports.debian.org/). Isto permítelle aos usuarios actualizar só o paquete rdiff-backup nos sistemas con buster, e cando se puider actualizar a bullseye sen problemas.

# **5.1.19 Problemas co microcódigo dos procesadores Intel**

<span id="page-32-0"></span>O paquete intel-microcode existente en bullseye e en buster-security (véxase DSA-4934-1 (https: //www.debian.org/security/2021/dsa-4934)) contén dous problemas importantes coñecidos. Nalgúns procesadores CoffeeLake esta actualización pode estragar as interfaces de rede (https:// github.com/intel/Intel-Linux-Processor-Microcode-Data-Files/issues/56) que usen firmware-iwlwifi, e, nalgúns procesadores Skylake R0/D0 en sistemas con BI[OS ou microcó](https://www.debian.org/security/2021/dsa-4934)digo non actualizado, o sistema pode calarse ao arrancar (https://github.com/intel/Intel-Linux-Processor-Microc issues/31).

Se non quixo actualizar co DSA-4934-1 por mor d[e calquera dos dous problemas, ou se](https://github.com/intel/Intel-Linux-Processor-Microcode-Data-Files/issues/56) non activou o arquivo de seguridade, teña en conta que actualizar o paquete intel-microcode en bullseye pode causar que [o sistema se cale ao arrancar, ou](https://github.com/intel/Intel-Linux-Processor-Microcode-Data-Files/issues/31) que se estrague iwlwifi. Se isto sucede pode amañalo desactivando a carga do microcódigo ao iniciar. Consulte as instrucións no DSA, que se atopan no README. Debian dentro de intel-microcode.

# **5.1.20 libgc1c2 precisa de dúas actualizacións**

<span id="page-32-1"></span>Os paquetes de buster que dependen de libgc1c2 (por exemplo guile-2.2-libs) pode que non se actualicen na primeira quenda da actualización a bullseye. Facendo unha segunda actualización soe resolver o problema. Para máis información consulte o fallo #988963 (https://bugs.debian.org/ 988963).

# **5.1.21 fail2ban non pode enviar correo [usando o «m](https://bugs.debian.org/988963)ail» de bsd-mailx**

<span id="page-32-2"></span>O paquete fail2ban pode configurarse para que envíe notificacións por correo electrónico. Para facelo usa **mail**, que pode obterse de varios paquetes. Unha actualización de seguranza (necesaria nos sistemas que usan o **mail** de mailutils) xusto antes da saída de bullseye estragou esta función nos sistemas que usan o **mail** de bsd-mailx. Os usuarios que usen fail2ban con bsd-mailx e queiran que fail2ban envíe mensaxes por correo deberán mudar o fornecedor de **mail**, ou desfacer manualmente a modificación orixinal(https://github.com/fail2ban/fail2ban/commit/410a6ce5c80dd981c22752da034f25291 (que engadiu a cadea "-E 'set escape'" en varios sitios dentro de /etc/fail2ban/action.d/).

# **[5.1.22 Imp](https://github.com/fail2ban/fail2ban/commit/410a6ce5c80dd981c22752da034f2529b5eee844)osible conectarse mediante SSH durante a actualización**

<span id="page-32-3"></span>Inda que as conexións da Interface de Ordes Segura (SSH) deberían continuar funcionando durante a instalación, por culpa de circunstancias desafortunadas, o tempo que ten que pasar antes de poder facer novas conexións SSH é maior que de costume. Se a actualización estase a facer mediante unha conexión SSH que pode sufrir cortes recomendamos actualizar openssh-server antes de actualizar o sistema completo.

# **5.1.23 Open vSwitch upgrade requires interfaces(5) change**

The openvswitch upgrade may fail to recover bridges after boot. The workaround is:

sed -i s/^allow-ovs/auto/ /etc/network/interfaces

<span id="page-32-4"></span>For more info, see bug #989720 (https://bugs.debian.org/989720).

# **5.1.24 Cousas que facer despois da actualización antes de reiniciar**

<span id="page-32-5"></span>Cando remate apt f[ull-upgrade](https://bugs.debian.org/989720), a actualización "en sí" rematou. Para actualizar a bullseye non é necesario facer máis cousas antes de reiniciar.

# **5.2 Cousas non exclusivas do proceso de actualización**

# **5.2.1 Limitacións na asistencia técnica sobre seguridade**

<span id="page-33-0"></span>Hai algúns paquetes onde Debian non pode prometer manter unha modernización mínima por razóns de seguridade. Estes paquetes trátanse nas seguintes subseccións.

#### <span id="page-33-1"></span>**NOTE**

O paquete debian-security-support axuda a manterse ao día sobre a asistencia técnica de seguridade dos paquetes.

#### **5.2.1.1 O estado da seguridade dos navegadores de internet e os seus motores de renderizado**

<span id="page-33-2"></span>Debian 11 inclúe varios motores de navegador da rede que están afectados polo fluxo constante de vulnerabilidades de seguridade. A gran cantidade de vulnerabilidades, e a falta parcial de soporte técnico da fonte orixinal na forma de pólas de desenvolvemento a longo prazo, fan moi difícil manter a compatibilidade con estes navegadores e motores con arranxos de mantemento de seguridade. Ademais, as dependencias entre bibliotecas fan moi difícil actualizar a versións máis novas da fonte orixinal. Polo tanto os navegadores que usen, por exemplo, os motores de renderización webkit e khtml<sup>1</sup>, incluídos en bullseye pero que non entran dentro do soporte técnico de seguridade. Estes navegadores non se deberían usar con páxinas descoñecidas. Os motores webkit2gtk e wpewebkit *si que teñen* soporte técnico de seguridade.

Como navegador de uso diario recomendamos Firefox ou Chromium. Estes navegadores [m](#page-33-6)antéñense ao día recompilando as versións ESR actuais para Debian estable. A mesma estratexia usarase para Thunderbird.

#### **5.2.1.2 OpenJDK 17**

<span id="page-33-3"></span>Debian bullseye contén unha versión de proba de OpenJDK 17 (a seguinte versión de mantemento a longo prazo OpenJDK LTS despois de OpenJDK 11), para evitar o pesado proceso de arranque inicial. Planeamos que OpenJDK 17 reciba unha actualización en bullseye á última versión anunciada para outubro do 2021, e continuando con actualizacións de seguridade canto antes se poida. Porén os usuarios non deberían esperar as actualizacións trimestrais de seguridade que fagan na fonte.

#### **5.2.1.3 Paquetes baseados en Go**

A infraestrutura de Debian inda ten problemas ao recompilar os tipos de paquetes que abusan do ligado estático. Antes de buster isto non era un problema na práctica, pero o crecemento do ecosistema de Go fai que os paquetes baseados en Go terán unha asistencia técnica de seguridade limitada ata que a infraestrutura mellore o suficiente como para que funcionen sen problemas.

<span id="page-33-4"></span>As actualizacións das bibliotecas de desenvolvemento de Go, se foren necesarias, só poderían vir nas versións regulares principais, que poden tardar en chegar.

#### **5.2.2 Acceder á aplicación de Axustes en GNOME sen rato**

<span id="page-33-5"></span>Sen un dispositivo para apuntar non hai unha maneira directa de cambiar os axustes na aplicación de Preferencias de GNOME do paquete gnome-control-center. Para evitalo podes navegar dende a barra lateral cara o contido principal premendo a **Frecha Dereita** dúas veces. Para volver á barra lateral podes comezar unha busca con Ctrl+F, escribindo algo e premendo **Esc** para cancelar a busca. Agora podes usar **Frecha Arriba** e **Frecha Abaixo** para navegar a barra lateral. Non é posíbel seleccionar os resultados da busca co teclado.

<span id="page-33-6"></span><sup>&</sup>lt;sup>1</sup>Estes motores veñen dentro dun gran número de diferentes paquetes fonte e a preocupación aplícaselle a todos os paquetes que os inclúen. A preocupación tamén se estende cara os motores de renderizado de páxinas web que non veñen aquí incluídos, coa excepción de webkit2gtk e ao novo wpewebkit.

# <span id="page-34-3"></span>**5.2.3 A opción de arranque rescue non se pode usar sen contrasinal de superusuario**

<span id="page-34-0"></span>Dende a implantación de sulogin en buster arrancar con rescue precisa do contrasinal de superusuario. Se non puxo ningunha non poderá usar o modo de recuperación. Porén inda se poderá arrancar co argumento no núcleo init=/sbin/sulogin --force

Para que systemd faga algo semellante cando entre no modo de recuperación (tamén chamado modo de usuario único [«single mode»]: véxase systemd(1) (https://manpages.debian.org//bullseye/ systemd/systemd.1.html)), execute **sudo systemctl edit rescue.service** e cre un ficheiro que poña:

```
[Service]
Environment=SYSTEMD_SULOGIN_FORCE=1
```
Tamén pode axudar facelo coa unidade emergency.service, que se inicia *automaticamente* en caso de certos fallos (véxase systemd.special(7) (https://manpages.debian.org//bullseye/systemd/ systemd.special.7.html)), ou se se lle engadiu emergency á liña de ordes do núcleo (p.e. se o sistema non se pode recuperar dende o modo de recuperación).

Para máis información e discusión sobre as implicacións de seguridade véxase #802211 (https: //bugs.debian.or[g//802211](https://manpages.debian.org//bullseye/systemd/systemd.special.7.html)).

# **5.2.4 32-bit Xen PV guests are not supported**

The Linux kernel (from version 5.9) no longer supports 32-bit xen virtual machines using PV mode (https://wiki.xenproject.org/wiki/Virtualization Spectrum). Such virtual machines need to be converted to the 64-bit PC architecture.

<span id="page-34-1"></span>You can check which mode a Xen guest is running (inside the virtual machine):

```
$ cat /sys/hypervisor/guest_type
PV
```
Virtual machines that return, for example, PVH or HVM are not affected.

# **5.3 Obsolescencia e deprecación**

# **5.3.1 Paquetes obsoletos importantes**

Esta é unha lista dos paquetes obsoletos que se consideran importantes (véxase Section 4.8 para a definición).

<span id="page-34-2"></span>A lista de paquetes obsoletos inclúe:

- O paquete lilo foi eliminado de bullseye. O sucesor de lilo coma cargador de a[rran](#page-26-2)que é  $qrub2$ .
- A versión 3 é a única versión do conxunto de programas para xestión de listas de correo Mailman dispoñible nesta versión. Mailman foi dividido en varios compoñentes; o paquete central é mailman3 e o conxunto completo pódese obter do metapaquete mailman3-full.

A versión 2.1 antiga do Mailman xa non está dispoñible (antigo paquete mailman). Esta versión dependía de Python 2, que xa non está dispoñible en Debian.

Para instrucións sobre a actualización consulte a documentación sobre migración do proxecto. (https://docs.mailman3.org/en/latest/migration.html)

- O núcleo Linux xa non é compatible con isdn4linux (i4l). Polo tanto, os paquetes relacionados isdnutils, isdnactivecards, drdsl e ibod [foron eliminados dos arquivos.](https://docs.mailman3.org/en/latest/migration.html)
- As bibliotecas obsoletas libappindicator xa non están dispoñibles. Polo tanto, os paquetes relacionados libappindicator1, libappindicator3-1 e libappindicator-dev tampouco están dispoñibles. Isto provocará problemas coas dependencias de programas de terceiros que inda dependen de libappindicator para a compatibilidade coas bandexa e avisos do sistema.

Debian usa libayatana-appindicator como substituto de libappindicator. Máis información técnica neste aviso (https://lists.debian.org/debian-devel/2018/03/msg00506.html). <span id="page-35-1"></span>• chef xa non está dispoñible en Debian. Se vostede usa Chef para xestionar as configuracións, a mellor forma de actualizarse é usar os paquetes de Chef Inc (https://www.chef.io/).

Para máis información sobre isto consulte a petición de borrado (https://bugs.debian.org/ cgi-bin/bugreport.cgi?bug=963750).

- Python 2 xa se estendeu fora da súa vida útil e [xa non r](https://www.chef.io/)ecibirá actualizacións de seguridade. Non é compatible coas aplicacións dispoñ[ibles, e os paquetes qu](https://bugs.debian.org/cgi-bin/bugreport.cgi?bug=963750)e o necesitan pasáronse a Python 3 ou foron eliminados. Porén Debian bullseye inda inclúe a versión de Python 2.7, xunto cun pequeno número de ferramentas de compilación de Python 2 como python-setuptools. Estas ferramentas están dispoñible só por que son necesarias para algúns procesos de compilación que non se converteran a Python 3.
- O paquete aufs-dkms non foi incluído en bullseye. A maioría dos usuarios de aufs-dkms deberían poder mudarse a overlayfs, que ten funcionalidade similar e con compatibilidade co núcleo. Porén é posible instalar Debian nun sistema de ficheiros que non sexa compatible con overlayfs, por exemplo  $xfs$  sen d type. Aconsellámoslle aos usuarios de aufs-dkms que deixen de usar aufs-dkms antes de actualizar a bullseye.
- O xestor de conexións de rede  $w$ icd non estará dispoñible tras a actualización. Se o usa, para evitar perder a conexión coa rede, substitúao por outro paquete alternativo; por exemplo network-manager ou connman.

# **5.3.2 Compoñentes deprecados para bullseye**

Na seguinte versión de Debian 12 (alcumada bookworm) quitáronse algunhas características. Os usuarios terán que migrar a outras alternativas para evitar problemas ao actualizaren a Debian 12. Isto inclúe as seguintes características:

- As xustificacións históricas da estrutura do sistema de ficheiros con  $/\text{bin}, \text{/shin}$  e  $/\text{lib}$  separados dos seus equivalentes en /usr xa non se aplican; véxase o resumo en Freedesktop.org (https:// www.freedesktop.org/wiki/Software/systemd/TheCaseForTheUsrMerge). Debian bullseye será a última versión de Debian que sexa compatible cunha estrutura separada de usr. Para os sistemas coa estrutura antiga que foran actualizados sen reinstalar existe o paquete usrmerge para facer a conversión se se precisa.
- bullseye será a última versión que inclúa **apt-key**. No seu lugar as chaves xestionaranse meténdoas en /etc/apt/trusted.gpg.d, nun formato binario, coma o creado por **gpg --export**, cunha extensión .gpg; ou ficheiros codificados de binario a ASCII cunha extensión .asc.

Pensamos escoller outra ferramenta para investigar manualmente o chaveiro, para substituír **aptkey list**, pero inda non se comezou o proceso.

• As infraestruturas das bases de datos de slapd, slapd-bdb(5) (https://manpages.debian. org//bullseye/slapd/slapd-bdb.5.html), slapd-hdb(5) (https://manpages.debian. org//bullseye/slapd/slapd-hdb.5.html) e slapd-shell(5) (https://manpages.debian. org//bullseye/slapd/slapd-shell.5.html); serán eliminados e non se incluirán en Debian 12. As bases de datos LDAP que usen bdb ou hdb [deberán](https://manpages.debian.org//bullseye/slapd/slapd-bdb.5.html) pasarse a slapd-mdb(5) (https: //manpages.debian.org//bullseye/slapd[/slapd-mdb](https://manpages.debian.org//bullseye/slapd/slapd-hdb.5.html).5.html).

Ademais non se recomendan usar os sistemas slapd-perl(5) ([https](https://manpages.debian.org//bullseye/slapd/slapd-shell.5.html)://manpages.debian.org/ /bullseye/slapd/slapd-perl.5.html) e slapd-sql(5) (https://manpages.debian.org/ /bullseye/slapd/slapd-sql.5.html), e pode que sexan eliminado[s nunha nova v](https://manpages.debian.org//bullseye/slapd/slapd-mdb.5.html)ersión.

O Proxecto OpenLDAP non lle da soporte técnico á infraestrutura eliminados ou non recomendados. O soporte destes sitemas en Debian 11 [non está aseg](https://manpages.debian.org//bullseye/slapd/slapd-perl.5.html)[ur](https://manpages.debian.org//bullseye/slapd/slapd-sql.5.html)ado.

# **5.4 Fallos graves coñecidos**

<span id="page-35-0"></span>Que Debian saque as novas versións cando estean listas non significa que non teña fallos coñecidos. Parte do proceso de edición consiste en que o Equipo de Edición (ou equipo «Release») seguir os fallos de gravidade seria («serious») ou maior. Pódese atopar no Sistema de Seguimento de Fallos

<span id="page-36-0"></span>de Debian (https://bugs.debian.org/) un resumo dos fallos (https://bugs.debian.org/ tag:bullseye-ignore[\) que foran clasificados para ignoralos no remate da edición de bullseye. Os](https://bugs.debian.org/) seguintes fallos suficientemente notables afectaban a bullseye no momento de sacar a versión:

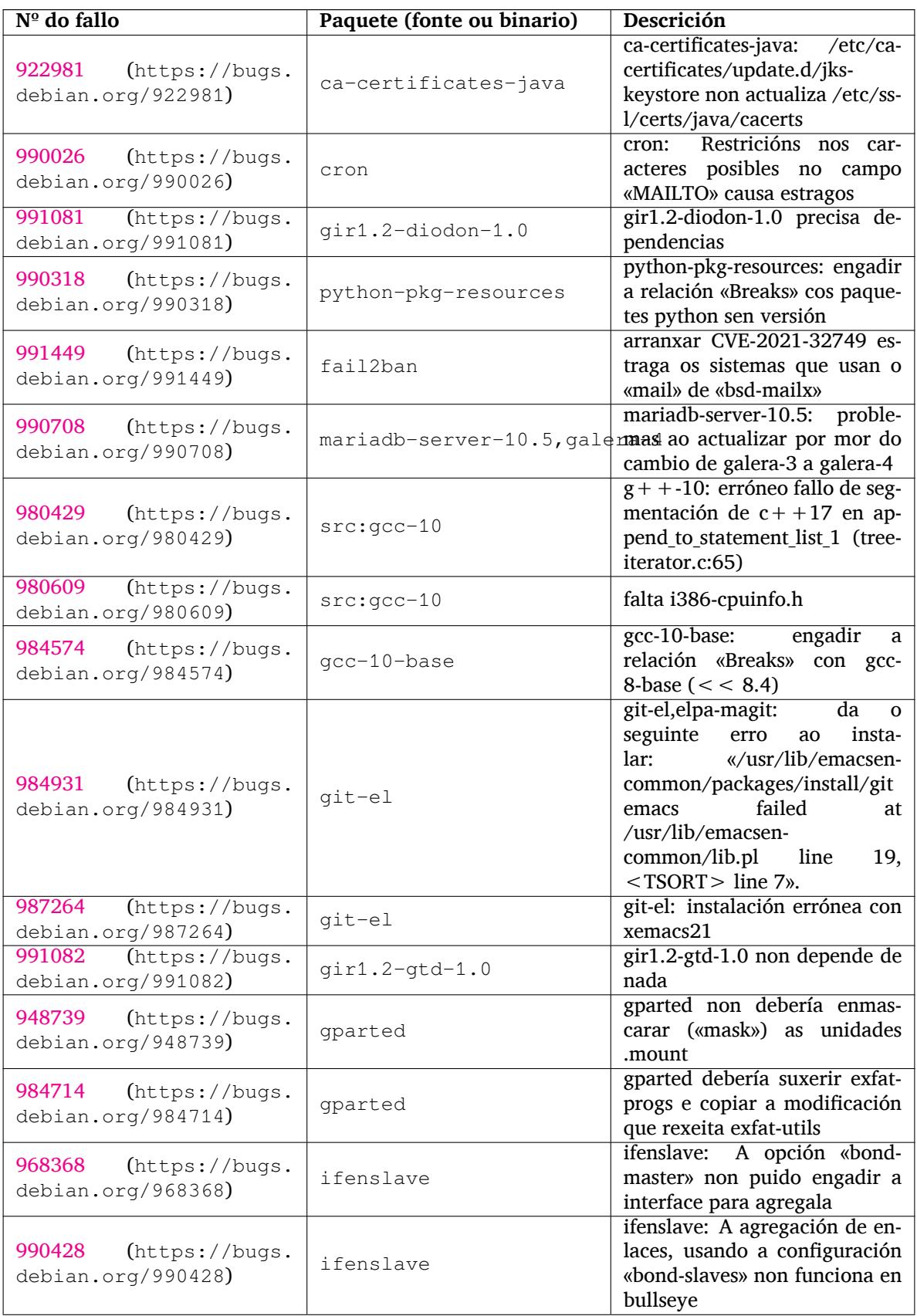

<span id="page-37-0"></span>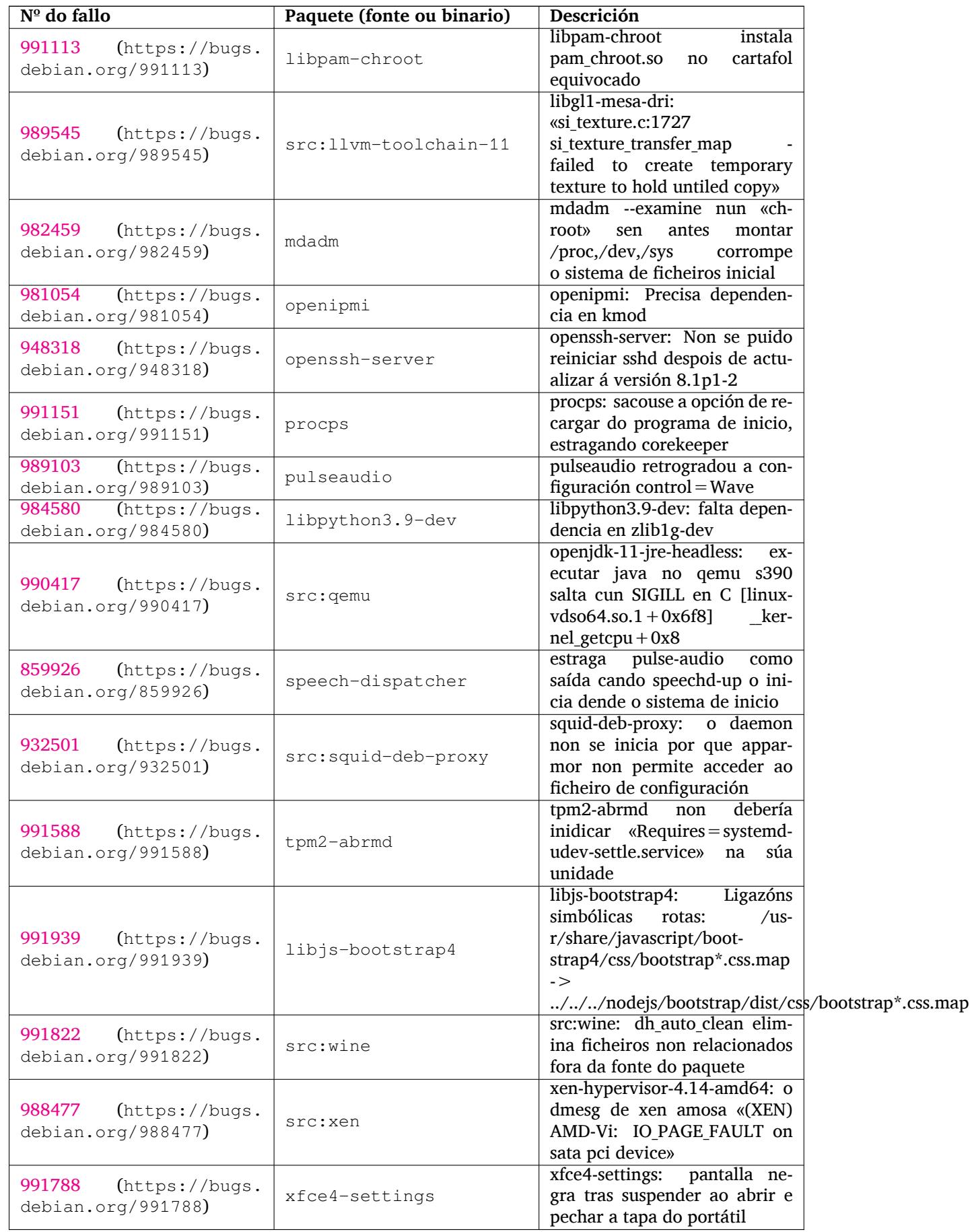

# <span id="page-38-0"></span>**Chapter 6**

# **Máis información en Debian**

### **6.1 Lecturas recomendadas**

<span id="page-38-1"></span>Ademais destas notas de versión e da guía de instalación, hai máis documentación sobre Debian dispoñible no Proxecto de Documentación Debian (DDP en inglés), cuxos obxectivos son a creación de documentación de alta calidade para os usuarios e desenvolvedores de Debian, como por exemplo a Referencia de Debian, a Nova Guía para os Mantedores de Debian, as Preguntas Frecuentes en Debian, e moitas máis. Para máis detalles sobre os recursos existentes consulte a páxina web da Documentación de Debian (https://www.debian.org/doc/) e a Wiki Debian (https://wiki.debian.org/).

A documentación para os paquetes individuais instálase en /usr/share/doc/*nome-paquete*. Esto pode incluír información de dereitos de autor, detalles específicos de De[bian, e calquera documentación](https://www.debian.org/doc/) [orixinal.](https://www.debian.org/doc/)

# **6.2 Obter axuda**

<span id="page-38-2"></span>Hai moitas fontes de axuda, consellos e asistencia técnica para os usuarios de Debian, inda que estas só se deberían consultar despois de investigar o problema na documentación dispoñible. Esta sección contén unha corta introdución a estas fontes que poden ser de axuda para os novos usuarios de Debian.

#### **6.2.1 Listas de correo**

<span id="page-38-3"></span>As listas de correo máis importantes para os usuarios de Debian son as listas debian-user (en inglés) e as outras debian-user-*idioma* (para os outros idiomas). Para máis información sobre estas listas e detalles de como subscribirse consulte https://lists.debian.org/. Por favor rebusca nos arquivos para ver se xa existen respostas á túa pregunta e segue as normas de conduta da lista.

#### **6.2.2 Internet Relay C[hat \(IRC\)](https://lists.debian.org/)**

Debian ten unha canle IRC dedicada a dar soporte técnico e axudar aos usuarios de Debian, situada na rede IRC OFTC. Para acceder a esa canle conéctese co seu cliente IRC a irc.debian.org e únase a #debian.

<span id="page-38-4"></span>Por favor siga as normas da canle, e respecte aos outros usuarios. Pode consultar as normas na Wiki Debian (https://wiki.debian.org/DebianIRC).

Para máis información sobre OFTC visite a súa páxina (http://www.oftc.net/).

# **[6.3](https://wiki.debian.org/DebianIRC) Informar de erros**

<span id="page-38-5"></span>Intentamos facer de Debian un sistema oper[ativo de boa](http://www.oftc.net/) calidade; pero iso non significa que todos os paquetes que distribuímos están totalmente libres de fallos. En conxunción coa filosofía de "desenvolvemento aberto" de Debian, e coma un servizo para os nosos usuarios, compartimos toda a información sobre os fallos atopados no Sistema de Seguimento de Fallos (BTS en inglés). O SSF pódese consultar en https://bugs.debian.org/.

<span id="page-39-1"></span>Se vostede atopa un fallo na distribución, ou nos programas que a forman, informe sobre el para que poida ser arranxado en futuras versións. Informar de fallos require unha dirección de correo-e válida. Pedímosllo para que poidamos seguir os fallos e os desenvolvedores se poidan poñer en contacto cos autores do informe para lles requirir información adicional.

Vostede pode informar dun fallo usando o programa **reportbug** ou manualmente dende o correo-e. Pódese atopar máis información sobre o Sistema de Seguimento de Fallos e sobre como usalo lendo a documentación de referencia (dispoñible en /usr/share/doc/debian se tes instalado paquete doc-debian) ou na rede no Sistema de Seguimento de Fallos (https://bugs.debian.org/).

# **6.4 Colaborar con Debian**

<span id="page-39-0"></span>Non necesitas ser un expert[o para colaborar con Debian. M](https://bugs.debian.org/)esmo axudando aos usuarios cos seus problemas nas diferentes listas (https://lists.debian.org/) vostede está contribuíndo á comunidade. Tamén axuda moito identificar (e resolver) problemas relacionados co desenvolvemento da distribución participando na lista (https://lists.debian.org/) de desenvolvemento. Para manter a calidade da distribución Debian, informe dos fallos (https://bugs.debian.org/) e axude aos desenvolvedores a ar[ranxal](https://lists.debian.org/)os. A ferramenta how-can-i-help axudarallee a atopar informes de fallos adecuados nos que traballar. Se se llee da ben escribir podes contribuír de forma máis activa axudando a escribir docume[ntació](https://lists.debian.org/)n (https://www.debian.org/doc/vcs) ou traducindo (https: //www.debian.org/international/[\) documentos exi](https://bugs.debian.org/)stentes á súa lingua.

Se lle chega o tempo poderías xestionar un anaco da colección de Programas Libres dentro de Debian. Axudaríanos moito se a xente adopta ou mantén elementos que a xente quere que se inclúan con Debian. A base de datos Fált[anlles Traballo](https://www.debian.org/doc/vcs) e a base de datos Paquetes Prospectivos (htt[ps://www.](https://www.debian.org/international/)debian. org/devel/wnpp/) conteñen esta información. Se lle interesan grupos específicos entón pode que lle guste contribuír a algún dos subproxectos (https://www.debian.org/devel/#projects) de Debian, que inclúen implementacións a outras arquitecturas e Mesturas Debian Puras (https://wiki. debian.org/DebianPureBlends[\) para grupos de usuarios específicos, e](https://www.debian.org/devel/wnpp/)ntre outros.

Sexa como for, se vostede está traballando na comunidade do software libre de calquera forma, xa for coma usuario, programador[, escritor ou t](https://www.debian.org/devel/#projects)radutor; xa estas axudando a espallar o software libre. Colaborar é divertido e ten beneficios: ademais de axudarlle [a coñecer xente nova po](https://wiki.debian.org/DebianPureBlends)ralle bolboretas no bandullo.

# <span id="page-40-0"></span>**Chapter 7**

# **Glossary**

#### **ACPI**

Interface de Configuración e Enerxía Avanzada

#### **ALSA**

Arquitectura de Son de Linux Avanzada

#### **BD**

Disco Blu-ray

#### **CD**

Disco Compacto

#### **CD-ROM**

Disco Compacto de Memoria de Só Lectura

#### **DHCP**

Protocolo de Configuración Dinámica do Anfitrión

#### **DLBD**

Disco Blu-ray de Dúas Capas

#### **DNS**

Sistema de Nomes de Dominio

### **DVD**

Disco Dixital Versátil

#### **GIMP**

Programa GNU para a Manipulación de Imaxes

#### **GNU**

GNU Non é Unix

# **GPG**

Gardián da Privacidade GNU

# **LDAP**

Protocolo Lixeiro de Acceso a Cartafoles

#### **LSB**

Base Normalizada de Linux

#### **LVM**

Xestor de Volumes Lóxicos

### **MTA**

Axente de Transporte de Correo (Servidor de Correo)

#### **NBD**

Dispositivo de Bloques na Rede

### **NFS**

Sistema de Ficheiros na Rede

### **NIC**

Tarxeta de Interface de Rede

### **NIS**

Servizo de Información da Rede

# **PHP**

PHP: Preprocesador de Hipertexto

# **RAID**

Conxunto Redundante de Discos Independentes

# **SATA**

Tecnoloxía Avanzada de Conectores en Serie

# **SSL**

Capa de Conectores Segura

### **TLS**

Seguridade da Capa de Transporte

### **UEFI**

Interface Unificade e Extensible de Microcódigo

# **USB**

Bus en Serie Universal

### **UUID**

Identificador Único Universal

#### **WPA**

Acceso a Wi-Fi Protexido

# <span id="page-42-0"></span>**Appendix A**

# **Xestionar o seu sistema buster antes de actualizar**

Este apéndice contén información sobre como asegurarse de que se poden instalar ou actualizar paquetes buster antes de actualizar a bullseye. Esto só debería ser necesario en contadas situacións.

# **A.1 Actualizando o seu sistema buster**

Isto non é distinto de calquera outra actualización de buster que xa fixera. A única diferenza é que primeiro precisa asegurarse de que a súa lista de paquetes inda contén referencias a buster, tal coma se explica en Section A.2.

<span id="page-42-1"></span>Se actualiza o seu sistema usando un servidor espello, el mesmo xa se actualizará automaticamente á última versión maior buster.

# **A.2 Compr[ob](#page-42-2)a os seus ficheiros de fontes APT**

<span id="page-42-2"></span>Se calquera das liñas nos seus ficheiros de fontes APT (véxase sources.list(5) (https://manpages. debian.org//bullseye/apt/sources.list.5.html)) contén referencias a "stable", é que xa apunta a bullseye. Isto pode non ser o que vostede quere, se non estás listo para a actualización. Se xa executou **apt update** inda pode volver sen problemas seguindo os pasos seguintes.

Se tamén instalou paquetes dende bullseye xa non ten sent[ido que instale](https://manpages.debian.org//bullseye/apt/sources.list.5.html) paquetes dende buster. Nese caso ten que decidir vostede se queres continuar ou non. É posible volver a unha versión anterior dos paquetes, pero iso non se trata neste documento.

Como superusuario, abra o ficheiro de fontes de APT necesario (por exemplo /etc/apt/sources. list) co seu editor de texto favorito e comprobe se todas as liñas que comecen con deb http:, deb https:, deb tor+http:, deb tor+https:, URIs: http:, URIs: https:, URIs: tor+http: ou URIs: tor+https: fan referencia a "stable". Se atopa algunha cambie stable por buster.

Se ten algunha liña que comece por deb file: ou URIs: file: deberá comprobar vostede se a localización á que se refiren contén un arquivo buster ou bullseye.

#### IMPORTANT

Non cambie ningunha liña que comece por deb cdrom: ou URIs: cdrom:. Facer iso invalidaría a liña e tería que executar de novo **apt-cdrom**. Non se asuste se unha liña cdrom: fai referencia a "unstable". Inda que pode parecerlle estraño, isto é normal.

Se fixo algún cambio, garde o ficheiro e execute

para actualizar a lista de paquetes.

<sup>#</sup> apt update

# <span id="page-43-0"></span>**A.3 Eliminar ficheiros de configuración obsoletos**

Antes de actualizar o seu sistema a bullseye, recomendamoslle borrar os ficheiros de configuración vellos (por exemplo os ficheiros \*.dpkg-{new,old} en /etc) do sistema.

# **Appendix B**

# **Contribuíntes das Notas da Versión**

Moita xente axudou coas notas da versión, incluíndo entre eles

Adam D. Barratt, Adam Di Carlo, Andreas Barth, Andrei Popescu, Anne Bezemer, Bob Hilliard, Charles Plessy, Christian Perrier, Christoph Berg, Daniel Baumann, David Prévot, Eddy Petrișor, Emmanuel Kasper, Esko Arajärvi, Frans Pop, Giovanni Rapagnani, Gordon Farquharson, Hideki Yamane, Holger Wansing, Javier Fernández-Sanguino Peña, Jens Seidel, Jonas Meurer, Jonathan Nieder, Joost van Baal-Ilić, Josip Rodin, Julien Cristau, Justin B Rye, LaMont Jones, Luk Claes, Martin Michlmayr, Michael Biebl, Moritz Mühlenhoff, Niels Thykier, Noah Meyerhans, Noritada Kobayashi, Osamu Aoki, Paul Gevers, Peter Green, Rob Bradford, Samuel Thibault, Simon Bienlein, Simon Paillard, Stefan Fritsch, Steve Langasek, Steve McIntyre, Tobias Scherer, victory, Vincent McIntyre, and W. Martin Borgert. Este documento foi traducido a moitos idiomas. Estámoslle moi agradecidos aos tradutores!

Traducido ao galego por: Pablo «parodper»

# **Index**

#### **A**

Apache, 4

#### **B**

BIND, 4

### **C**

Calligra, 3 Crypts[et](#page-9-3)up, 4

#### **D**

DocBook [X](#page-8-4)ML, 2 Dovecot, 4

# **E**

Exim, 4

### **G**

GCC, 4 GIMP, [4](#page-9-3) GNOME, 3 GNUcash, 3 GnuP[G,](#page-9-3) 4

# **I**

Inkscape, [4](#page-8-4)

# **K**

KDE, 3

#### **L**

LibreOffice, 3 LXDE[,](#page-8-4) 3 LXQt, 3

#### **M**

Maria[DB](#page-8-4), 4 MATE[,](#page-8-4) 3

#### **N**

Nginx, 4

#### **O**

OpenJDK, 4 OpenS[SH](#page-9-3), 4

# **P**

packages apt, 2, [1](#page-9-3)4, 25 apt-li[stc](#page-9-3)hanges, 18 aptitude, 12 , 17 , 21 aufs-dkms, 30 baz[el-](#page-7-1)[boo](#page-19-0)t[stra](#page-30-5)p, 6 bsd-mailx, 27 ca-certifi[cate](#page-17-7)[s-ja](#page-22-0)[va,](#page-26-5) 31 chef, 30 cinder-vol[ume](#page-35-1), [24](#page-11-4) connman, [30](#page-32-6) cron, [31](#page-35-1)

cups-browsed, 4 cups-daemon, 4 cups-filters, 4 dblatex, 2 debian-goodie[s,](#page-9-3) 17 debian-kernel-[h](#page-9-3)andbook, 20 debian-secu[rit](#page-9-3)y-support, 28 doc-debi[an](#page-7-1), 34 docbook-xsl, 2 dpkg, 1 drdsl, 29 exfat-fuse, 6 exfat-utils, [6](#page-39-1) exfatp[ro](#page-6-3)gs, 6 fail2b[an,](#page-34-3) 27 , 31 firmware-i[wl](#page-11-4)wifi, 27 fuse, 25 fuse3, 25 gcc-10-b[ase,](#page-32-6) [31](#page-36-0) gir1.2-diodon-1.0, [31](#page-32-6) gir1.[2-g](#page-30-5)td-1.0, 31 git-el, [31](#page-30-5) glibc, 24 gnome-contr[ol-center](#page-36-0), 28 gparted, 31 grub2, [29](#page-36-0) guile-[2.2](#page-29-6)-libs, 27 gvfs-fuse, 25 how-can[-i-h](#page-36-0)elp, 34 ibod, 2[9](#page-34-3) ifenslave, 31 initramfs-[too](#page-30-5)ls, [1](#page-32-6)0 , 20 intel-microcode, [27](#page-39-1) ipp-u[sb,](#page-34-3) 4 , 5 isdnactiv[ecar](#page-36-0)ds, [29](#page-15-6) isdnutils, 29 kio-fuse, 25 libappin[di](#page-9-3)[cat](#page-10-5)or-[dev](#page-32-6), 29 libappindicator1, [2](#page-34-3)9 libappind[ica](#page-34-3)tor3-1, 29 libayata[na-a](#page-30-5)ppindic[ator](#page-34-3), 29 libgc1c2, 27 libjs-bootstrap4, [32](#page-34-3) libnss-nis, 24 libnss-nisplus, 24 libpam-c[hroo](#page-32-6)t, 32 libpython3.9-dev, [3](#page-37-0)2 libsane1, 4 , [5](#page-29-6) lilo, 29 linux-image-\*, [20](#page-37-0) linux-image-amd6[4,](#page-37-0) 20 linux-sou[rc](#page-9-3)[e,](#page-10-5) 20 loca[lep](#page-34-3)urge, 1[7](#page-25-4) mailman, 29 mailman3, 29 mailman3-fu[l](#page-22-0)[l,](#page-25-4) 29

mailutils, 27 mariadb-server-10.5,galera-4, 31 mdadm, 32 network-manager, 30 nova-com[put](#page-32-6)e, 24 openipmi, 32 openssh-[ser](#page-37-0)ver, 27, 32 openvswitch, 27 popularity-cont[est](#page-29-6), [17](#page-35-1) procps, 32 pulseaudio, [3](#page-37-0)2 python-pkg-r[esourc](#page-32-6)[es,](#page-37-0) 31 python-setuptools, [30](#page-22-0) rails, 26 rdiff-ba[cku](#page-37-0)p, [2](#page-37-0)6, 27 redmine, 26 release-notes, 1 rsync, [24](#page-31-4) rsyslog, 5 sane-airs[can](#page-31-4), [4,](#page-31-4) [5](#page-32-6) sendmail, 25 slapd, [30](#page-29-6) speech-[dis](#page-10-5)patcher, 32 src:gcc-10, 3[1](#page-9-3) src:llvm-t[oolc](#page-30-5)ha[in](#page-10-5)-11, 32 src:qe[mu,](#page-35-1) 32 src:squid-deb-prox[y,](#page-37-0) 32 src:wine, 3[2](#page-36-0) src:xen, 32 sshfs, 25 synaptic, [12](#page-37-0) systemd, [6](#page-37-0) tinc, 11 tpm2-[abr](#page-30-5)[m](#page-37-0)d, 32 udev, 20, [26](#page-17-7) unbound, [2](#page-11-4)4 upgr[ade](#page-16-5)-repo[rts,](#page-37-0) 1 usrmerge, 30 vim, [24](#page-25-4) vim-addo[n-m](#page-29-6)ana[ge](#page-6-3)r, 24 vim-script[s,](#page-35-1) 24 wicd, 30 xen, [29](#page-29-6) xfce4-settin[gs,](#page-29-6) 32 xmlroff, 2 xsltp[r](#page-34-3)[oc,](#page-35-1) 2 Perl, 4 PHP, 4 Postfix, 4 Post[gre](#page-9-3)SQL, [4](#page-7-1)

# **X**

Xfce, [3](#page-9-3)